# **ESCUELA SUPERIOR POLITÉCNICA DEL LITORAL**

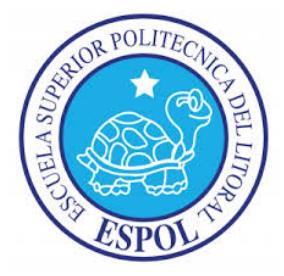

# **Facultad de Ingeniería en Electricidad y Computación**

# **TRABAJO DE TITULACIÓN**

**"**DESARROLLO E IMPLEMENTACIÓN DE UNA APLICACIÓN WEB QUE AUTOMATICE LOS PROCESOS DE ATENCIÓN AL CLIENTE DE LA EMPRESA GESTORINC. S.A**."**

PREVIO A LA OBTENCIÓN DEL TÍTULO DE:

# **MAGISTER EN SISTEMAS DE INFORMACIÓN GERENCIAL**

Presentada por: Diana Elizabeth Zúñiga Tomalá Marilyn Fernanda Jiménez Ramírez

> GUAYAQUIL – ECUADOR Año 2017

### <span id="page-1-0"></span>**AGRADECIMIENTO**

Gracias a Dios por darme entendimiento y encaminarme por el éxito. Por la maravillosa familia que me apoya en cada decisión y proyecto que realizo, gracias a la vida porque cada día me demuestra lo hermosa que es y que los logros que se obtienen van de la mano del esfuerzo que uno realiza. Gracias a mi tutor por interesarse en que logremos este objetivo trazado y finalmente a la empresa quien decidió apostarle a esta herramienta como apoyo a sus estrategias.

### <span id="page-2-0"></span>**DEDICATORIA**

A mi familia quienes por ellos soy lo que soy.

Para mis padres por su apoyo, consejos, comprensión, amor, ayuda en los momentos difíciles, y por ayudarme con los recursos necesarios para estudiar. Me han dado todo lo que soy como persona, mis valores, mis principios, mi carácter, mi empeño, mi perseverancia, mi coraje para conseguir mis objetivos.

A mis hermanos por estar siempre presentes, acompañándome para poderme realizar.

Marilyn Jiménez Ramírez

### <span id="page-3-0"></span>**AGRADECIMIENTO**

A Dios por ser mi fuente de inspiración, brindarme salud y vida. A mi madre quien hizo todo lo posible para que yo pudiera lograr mis sueños, por motivarme cuando sentía que no podía avanzar, a ella por siempre mi corazón y mi agradecimiento.

## <span id="page-4-0"></span>**DEDICATORIA**

A Dios y a mi madre con mucho amor y cariño les dedico todo mi esfuerzo y trabajo puesto en la realización de este proyecto.

Diana Zúñiga Tomalá

# <span id="page-5-0"></span>**TRIBUNAL DE SUSTENTACIÓN**

Ing. Lenin Freire

DIRECTOR MSIG

Ing. Luis Mendoza

DIRECTOR DEL TRABAJO DE TITULACIÓN

Ing. Ronny Santana

MIEMBRO DEL TRIBUNAL

# **DECLARACIÓN EXPRESA**

<span id="page-6-0"></span>"La responsabilidad del contenido de este Trabajo de Titulación , me corresponde exclusivamente; y el patrimonio intelectual de la misma a la Escuela Superior Politécnica del Litoral"

Lsi. Diana Elizabeth Zúñiga Tómala

\_\_\_\_\_\_\_\_\_\_\_\_\_\_\_\_\_\_\_\_\_\_\_\_\_\_\_\_\_

Lsi. Marilyn Fernanda Jiménez Ramírez

\_\_\_\_\_\_\_\_\_\_\_\_\_\_\_\_\_\_\_\_\_\_\_\_\_\_\_\_\_

### **RESUMEN**

<span id="page-7-0"></span>Gestorinc. S.A. se encontraba en búsqueda de una herramienta computacional que le permita mejorar sus servicios de atención, aumentando el conocimiento de sus clientes sobre el estado de las solicitudes de soporte, y dotando a sus asesores con la información necesaria para disminuir los tiempos de atención y errores en la entrega de soluciones.

El presente trabajo de titulación fue orientado a desarrollar e implementar una Aplicación Web que permita a la empresa Gestorinc administrar de forma eficiente las solicitudes de atención que reportan los clientes de la organización. Siguiendo la metodología de desarrollo de aplicaciones implantada en la empresa, se logró la implementación de una Aplicación Web que, considerando las buenas prácticas de ITIL, mejora la atención de los clientes.

La implantación de la aplicación ha permitido que los clientes cuenten con información actualizada sobre la gestión que realiza el equipo de Servicio al Cliente y contribuye a los gerentes de la empresa en la toma de decisiones en función de los resultados obtenidos.

La limitante más importante que tiene la aplicación desarrollada es que sólo gestiona la información de las solicitudes de Servicio al Cliente; extendiéndose al manejo de otros tipos de solicitudes que puede gestionar Gestorinc, S.A.

# ÍNDICE GENERAL

<span id="page-9-0"></span>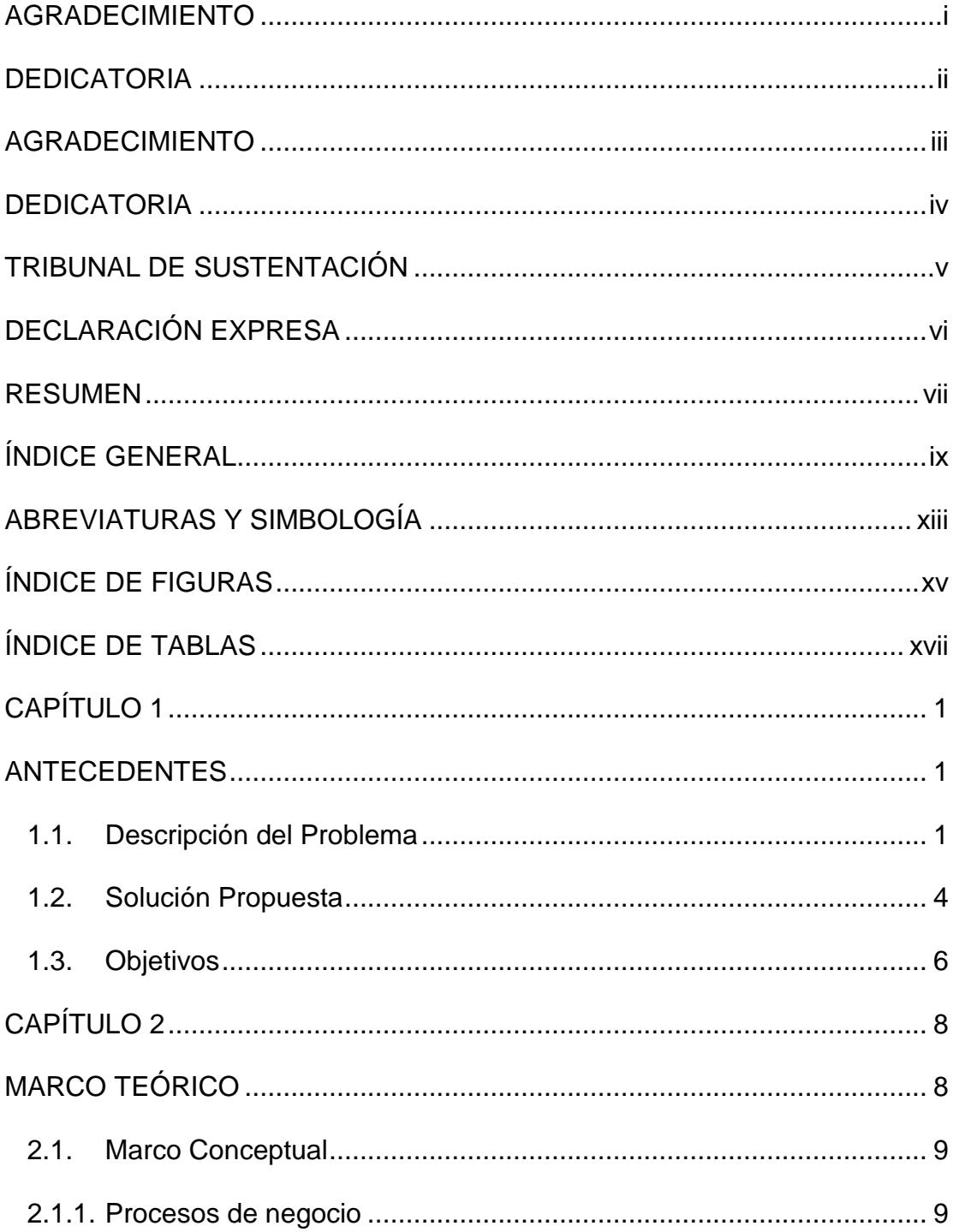

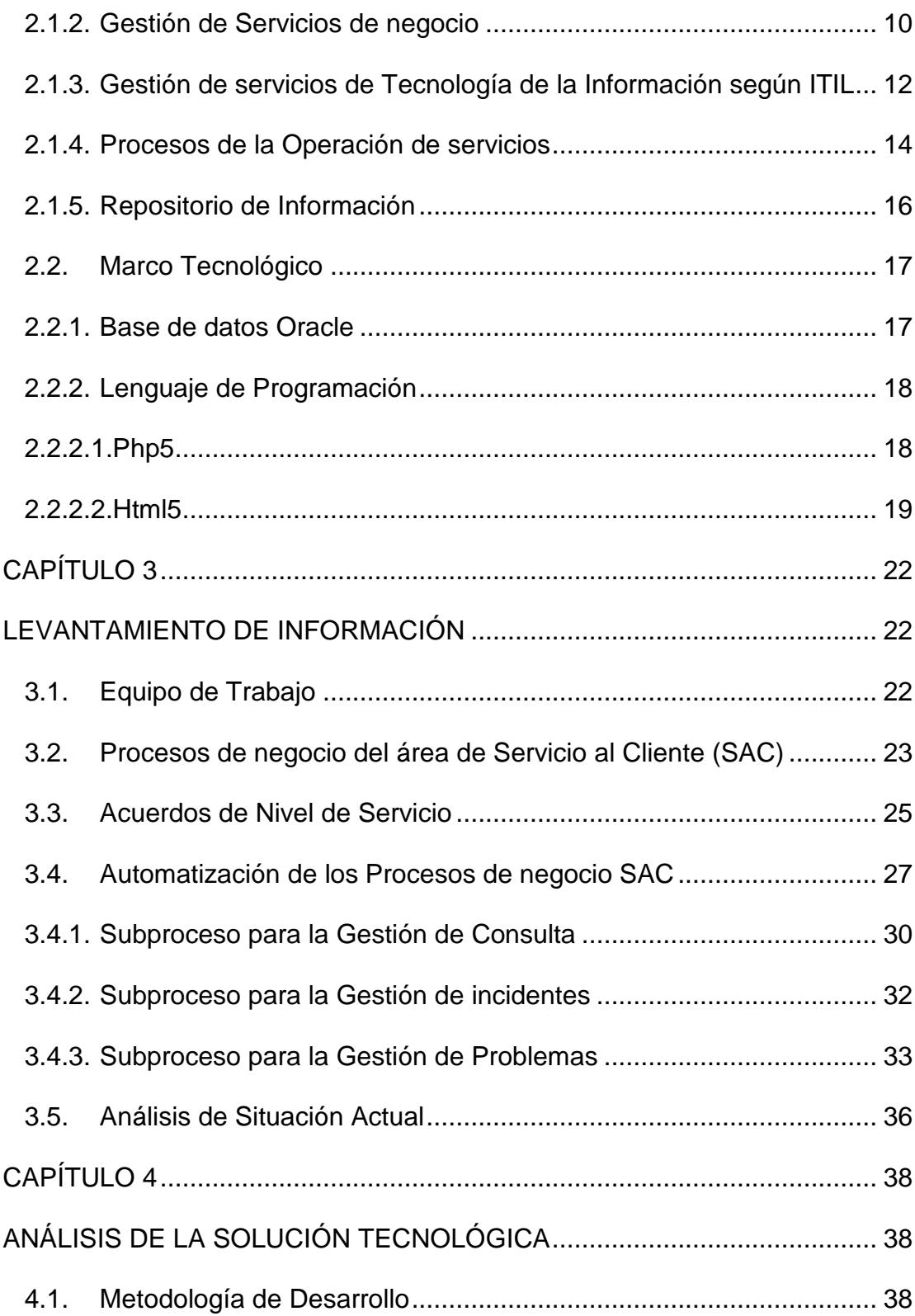

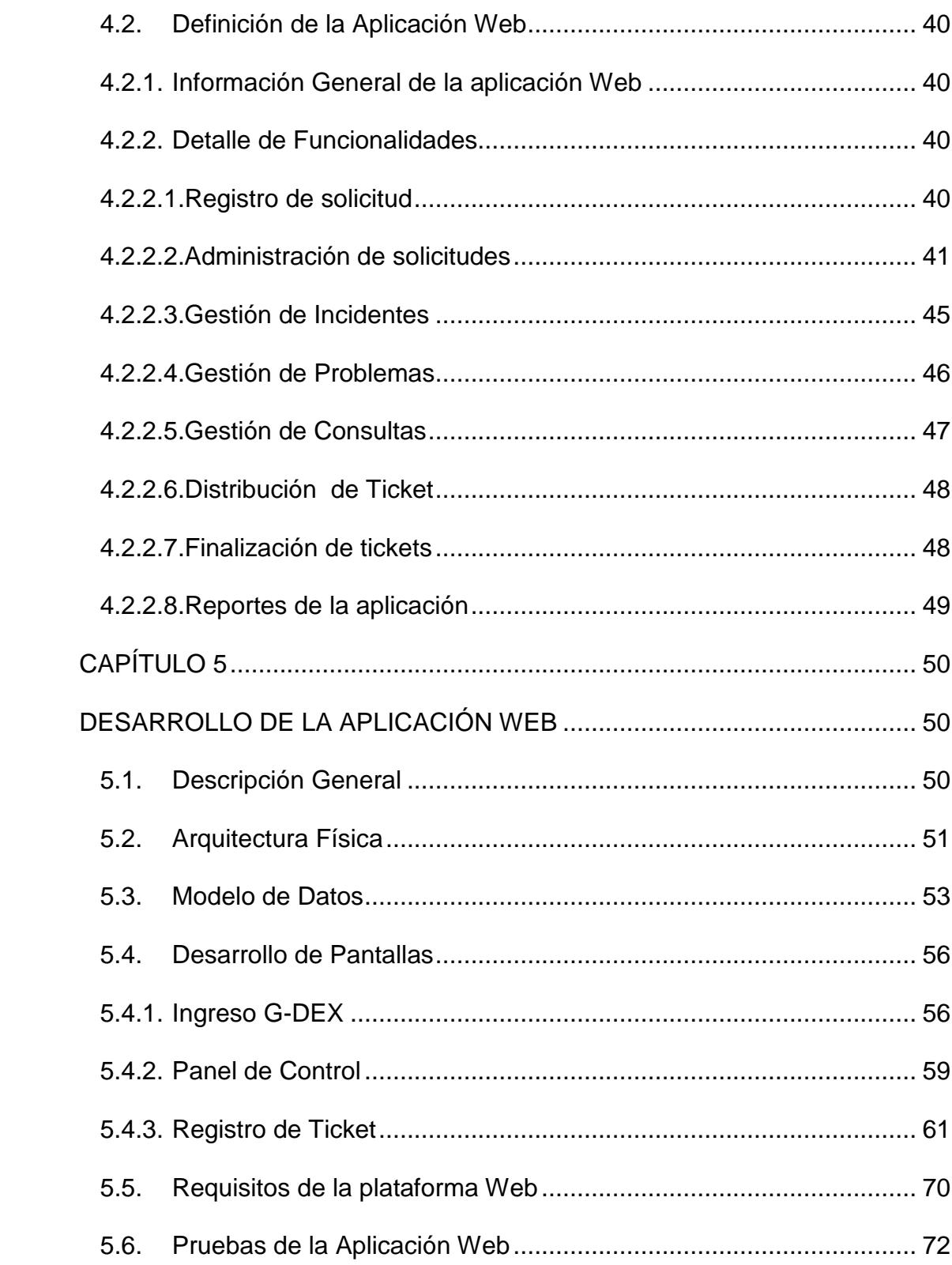

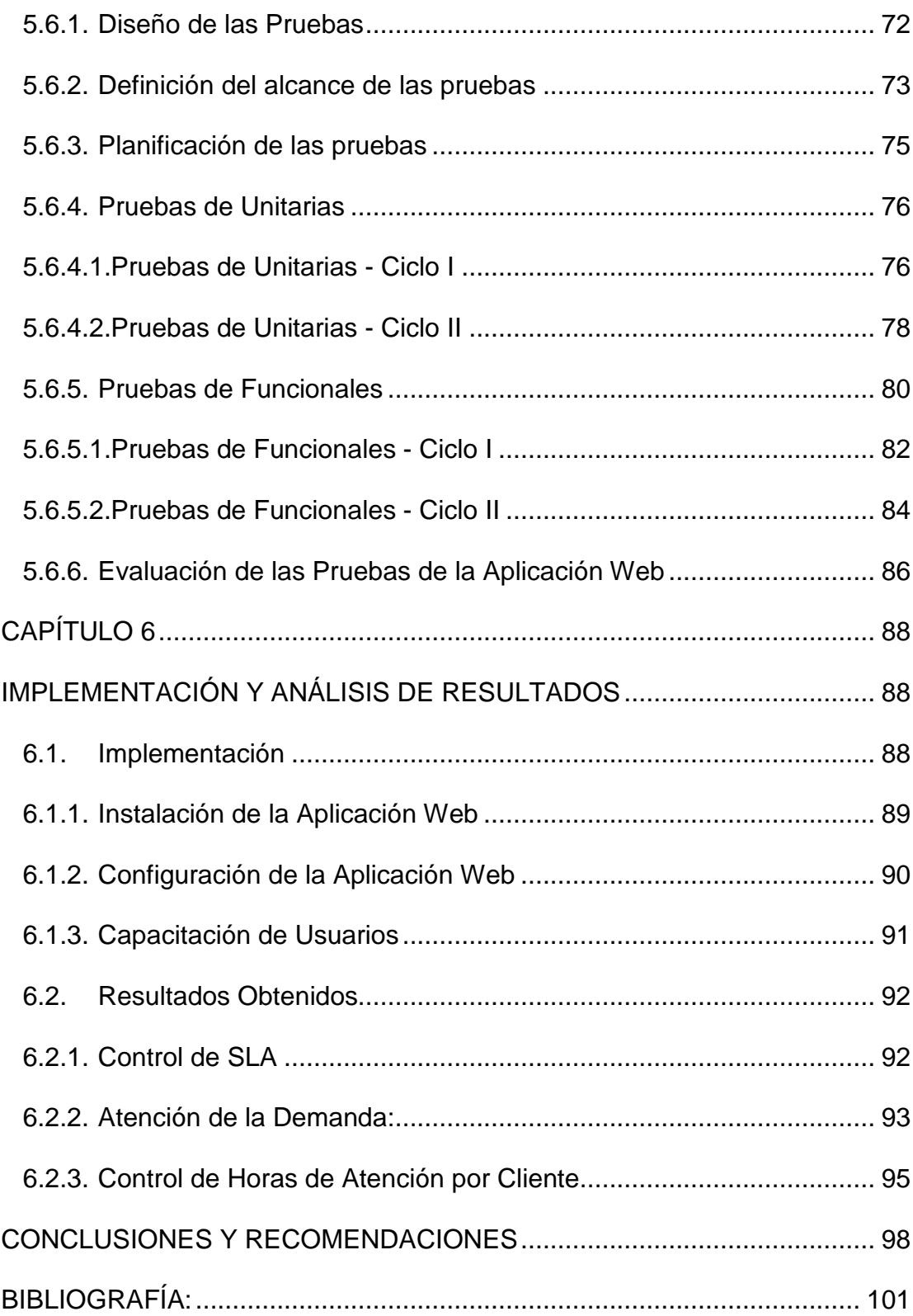

## **ABREVIATURAS Y SIMBOLOGÍA**

- <span id="page-13-0"></span>**BSM:** Business Service Management, Gestión de sistemas, aplicaciones y procesos alineada a objetivos de negocio.
- **CSS3:** Cascading Stylesheet u Hojas de estilo en cascada, es un lenguaje de diseño gráfico para definir y crear la presentación de un documento estructurado escrito en un lenguaje de marcado.
- **DASHBOARD:** Cuadros de mandos que contienen gráficos estadísticos para la ayuda de toma de decisiones.
- HTML: HyperText Markup Language, Lenguaje de Marcas de Hipertexto utilizado para el desarrollo de páginas web.
- **ITIL:** Information Technology Infrastructure Library, es un marco de trabajo de las mejores prácticas destinadas a facilitar la entrega de servicios de tecnologías de la información.
- **PHP**: Hypertext Pre-processor, lenguaje de programación de uso general de código del lado del servidor originalmente diseñado para el desarrollo web de contenido dinámico
- **SAC:** Servicio al Cliente, área de la empresa Gestorinc. S.A. que brinda el soporte a los cliente de la organización
- **TI:** Tecnologías de Información.

# **ÍNDICE DE FIGURAS**

<span id="page-15-0"></span>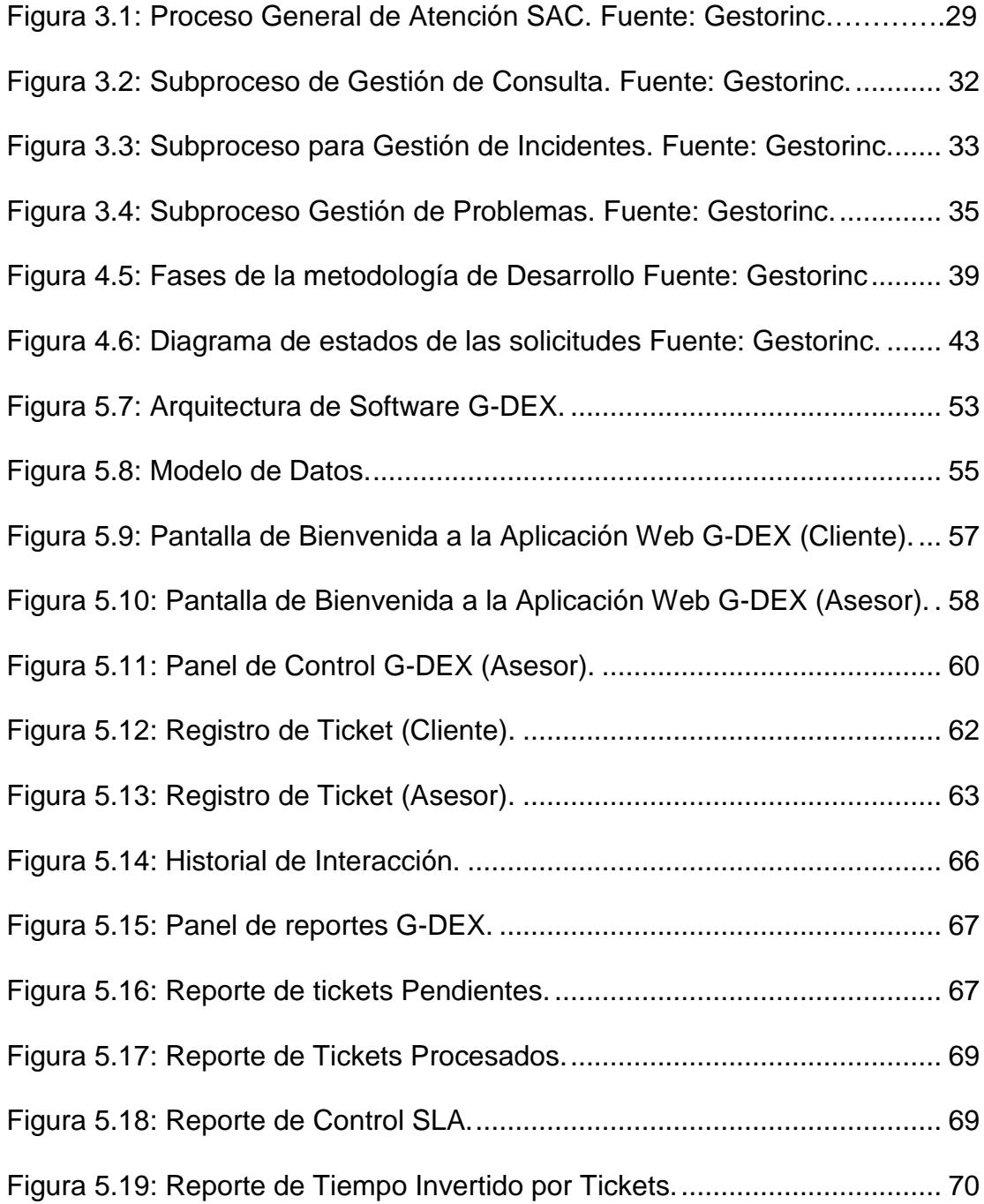

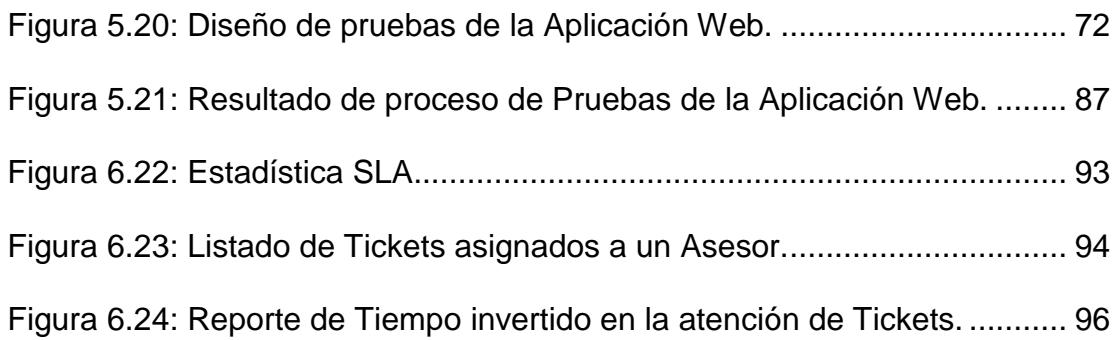

# **ÍNDICE DE TABLAS**

<span id="page-17-0"></span>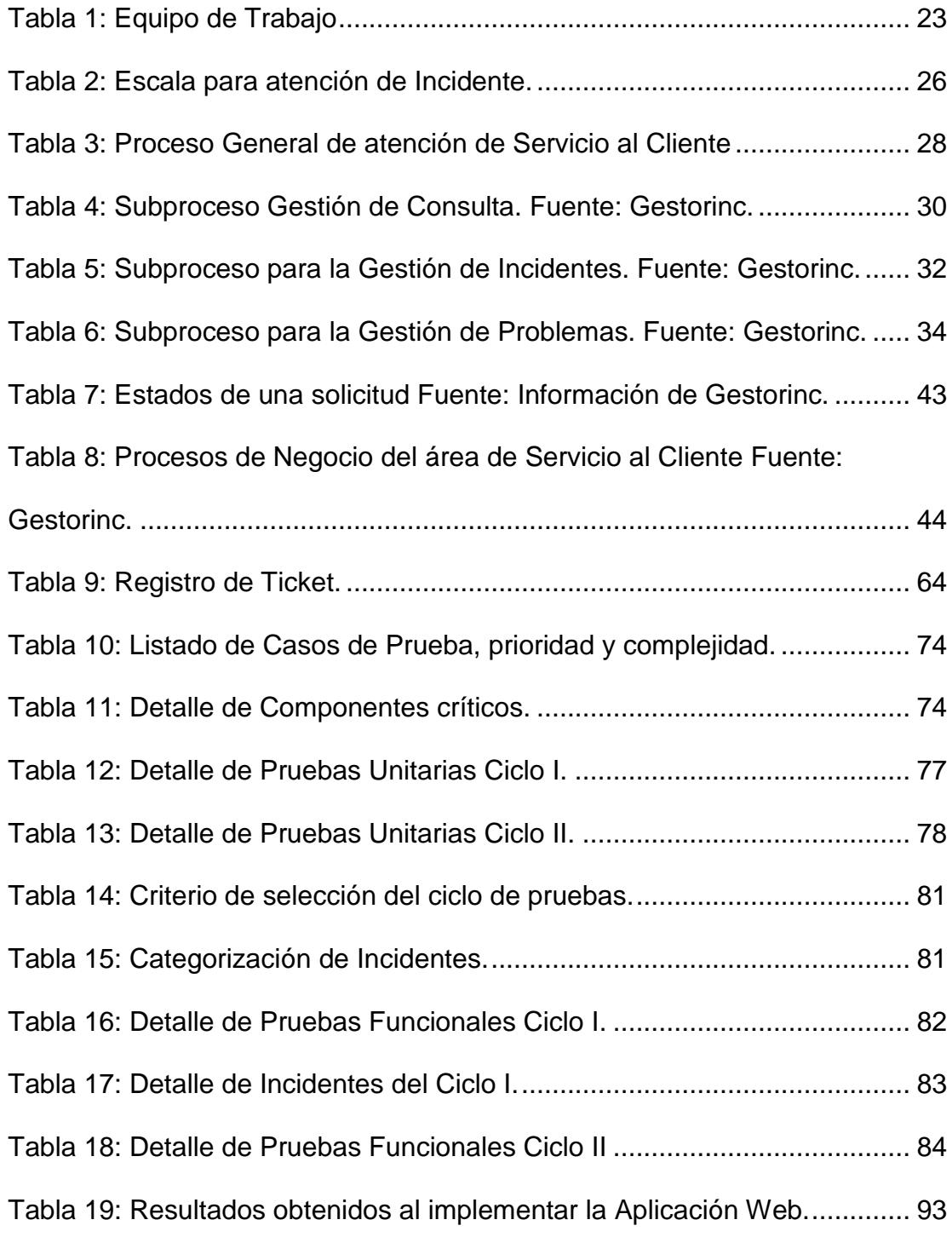

### **INTRODUCCIÓN**

En el siguiente trabajo de titulación se describe el alcance del proyecto de implementación de una aplicación web que permite automatizar los procesos de atención al cliente de una empresa desarrolladora de un software para la industria financiera denominado Gestor fiducia fondos.

La empresa se encontraba en búsqueda de una herramienta computacional que le permitiera mejorar sus servicios de atención. Del mismo modo a la empresa le interesaba aumentar el conocimiento de sus clientes sobre el estado de las solicitudes de soporte; y a sus asesores contar con la información actualizada y de fácil acceso para disminuir los tiempos de atención y errores en la entrega de la solución.

Para lograr este objetivo se realizó un análisis de los procesos de atención utilizados en el área de Servicio al Cliente conjuntamente con un estudio de varias herramientas que permitan administrar toda la información de manera automática y cuyo control sea preciso y eficiente. Sin embargo, no se encontró ninguna herramienta en el mercado que contara con todo lo requerido, fácilmente configurable y accesible para los clientes.

Por lo antes mencionado, nace la idea del proyecto de desarrollo e implementación de la plataforma Web de administración y control de los procesos de soporte, como apoyo al área de Servicio al Cliente. Así mismo, esta herramienta le agregaría valor a los servicios prestados por la empresa hacia sus clientes.

Para el efecto se han desarrollado seis capítulos en donde se explica el proceso para cumplir lo propuesto.

El capítulo uno refiere a la recopilación de antecedentes y justificación del trabajo de titulación basados en la situación actual de la empresa Gestorinc. En este capítulo se detalla la solución que se propone implementar y el objetivo trazado al cual se desea llegar para resolver los problemas de gestión que posee actualmente el área de Servicio al Cliente.

El capítulo dos se denomina Marco Teórico en el cual se realiza una recopilación de información actualizada que asienta los conocimientos necesarios para desarrollar este trabajo de titulación. Los conceptos investigados se encuentran categorizados en marco conceptual y marco tecnológico que aportan en el proceso de desarrollo de una Aplicación Web.

En el capítulo tres se detalla todo el proceso manual que realiza el equipo de Servicio al cliente para atender las solicitudes que realizan sus clientes.

En el capítulo cuatro se realiza el análisis de las necesidades que posee el equipo de Servicio al Cliente y se definen las funcionalidades de la Aplicación Web que permiten cubrir dichas necesidades. Además se selecciona la

metodología de desarrollo que se implementará para realizar el desarrollo de la Aplicación Web.

En el capítulo cinco se detalla el proceso de desarrollo de la Aplicación Web, especificando su arquitectura física y las opciones de la Aplicación Web. Además se explica el proceso de pruebas realizado sobre la Aplicación Web para obtener la aceptación del área de Servicio al Cliente.

Finalmente, en el capítulo seis se explica el proceso de instalación de la Aplicación Web y el resultado obtenido al implementar la herramienta.

# **CAPÍTULO 1**

### <span id="page-22-1"></span><span id="page-22-0"></span>**ANTECEDENTES**

En este capítulo se presentan los antecedentes del proyecto de titulación, el problema que se enfrentó y la solución que se propuso. Asimismo, se definen el objetivo general y los objetivos específicos de este proyecto.

### <span id="page-22-2"></span>**1.1.Descripción del Problema**

La Empresa Gestorinc brinda soluciones tecnológicas especializadas para la Industria Financiera dentro del mercado Nacional e Internacional, la herramienta que ofrece a sus clientes está enfocada a la administración de negocios fiduciarios y fondos de inversión. [1]

Además, la organización ofrece a sus clientes soporte sobre la aplicación Gestor fiducia fondos, atendiendo solicitudes que van desde asesorías sobre funcionalidades hasta la resolución de incidentes presentados durante el uso de la aplicación. [1]

El área de atención al cliente es la encargada de brindar el servicio de soporte sobre la aplicación Gestor. Actualmente en dicha área existen problemas en la ejecución de sus procesos, lo que afecta directamente a la satisfacción de sus clientes.

A continuación, se detallan los servicios que brinda el área de atención al cliente de la organización y los problemas que se presentan:

Servicio: Gestión de Consultas

El cliente solicita asesoría para conocer alguna funcionalidad de la aplicación gestor fiducia fondos.

El asesor se encarga de recibir la solicitud, atenderla y generar una respuesta formal mediante el envío de manuales funcionales vía correo electrónico.

Problema: No existe información actualizada en los manuales funcionales. Además, no existe un repositorio compartido de los manuales, ni se lleva un control de cambios sobre la documentación existente.

### Servicio: Gestión de Incidentes

El cliente reporta incidentes por errores en alguna funcionalidad de la aplicación.

El asesor se encarga de verificar el error con el cliente, documentar y gestionar la corrección con el área de desarrollo; luego procede con el envío formal de la solución vía correo electrónico.

Problema: El cliente se queja porque desconoce el estado de la solicitud de atención y no se cumplen los tiempos de respuesta acordados, ya que los asesores no son alertados de manera oportuna.

Servicio: Gestión de Problemas

Este servicio es utilizado cuando se realiza una mejora en alguna funcionalidad del sistema al cual se le da soporte y puede ser originado como parte de la solución de un incidente.

Problema: El cliente se queja porque las fechas de entrega de la solución son demasiado holgadas y en el proceso desconoce el estado de la solicitud de atención.

Actualmente el área de atención al cliente no cuenta con una Aplicación Web automatizado para la gestión de sus servicios.

Así mismo, otro problema que se presenta en el área es la pérdida de información sobre las fechas de entrega de soluciones de incidentes, ya que los asesores deben actualizar la información en un documento de Excel compartido.

La actualización del documento de Excel no debe ser realizado por más de un asesor a la vez, ocasionando que los asesores olviden realizar esta actividad o borren la información del documento por error.

Los problemas de la Coordinación son gestionar de manera equitativa la asignación de tickets de atención a cada asesor, por lo que en el área de Servicio al Cliente requiere contar con una Aplicación Web bien definida el cual permita generar informes que detallen la cantidad de solicitudes atendidas por cada asesor, el tipo de solicitudes que están pendientes por resolver, el detalle del tiempo de atención por cliente y por solicitud de forma ágil y precisa.

#### <span id="page-25-0"></span>**1.2.Solución Propuesta**

Como apoyo al área de Servicio al Cliente se desarrolla e implementa la Aplicación Web de administración y control de los procesos de soporte, la cual le agrega valor a los servicios prestados por la empresa hacia sus clientes.

La Aplicación Web será desarrollada en lenguaje de programación Php5 y Html con la implementación de estilos en CSS3 y soporte Ajax. La información será registrada en una base de datos Oracle, pues la empresa Gestorinc cuenta con licenciamiento de las herramientas antes mencionadas.

El propósito de la Aplicación Web es el de administrar, dar seguimiento a los requerimientos de los clientes, establecer controles y alertas sobre el cumplimiento de los tiempos de respuesta acordados con los clientes.

La Aplicación Web se convierte en una herramienta de gestión de solicitudes y para la Gerencia de Servicio al Cliente es un salto cualitativo, que permite producir una mejora en la calidad del servicio y un importante ahorro de tiempo y recursos, aumentando el rendimiento en la empresa.

A continuación se detalla el alcance de la aplicación:

1) El cliente accede a una Aplicación Web que permite registrar solicitudes de atención y monitorear el estado de las solicitudes de servicio.

2) El asesor logra controlar las solicitudes asignadas y finalizarlas de forma inmediata o registrar la planificación de la atención según el tipo de servicio o prioridad y conoce el progreso de las actividades para asegurar que son realizadas a tiempo, le permite adjuntar documentos y correos a los tickets de atención. Verifica los plazos de entrega establecidos con los clientes y la planificación de los desarrollos desde un solo lugar.

Cuenta con un repositorio de manuales, para mantener el control de cambios y contar con información actualizada.

3) La coordinación gestiona de manera equitativa la asignación de tickets de atención a cada asesor. Recibe avisos automáticos sobre los tickets de atención que estén próximos de cumplir su fecha de entrega. Obtiene un listado de información de los tickets atendidos por asesor, tipo de solicitudes y por estado de tickets.

#### <span id="page-27-0"></span>**1.3.Objetivos**

Se tiene como objetivo principal el desarrollar e implementar una Aplicación Web que automatice los procesos de atención al cliente de la empresa Gestorinc S.A.

Los objetivos específicos que se desprenden del objetivo general son los siguientes:

- Realizar el levantamiento de información sobre los procesos de atención al cliente
- Analizar y diseñar la aplicación web
- Desarrollar e implementar la aplicación web
- Realizar las pruebas y el análisis de resultados de la aplicación web.

# **CAPÍTULO 2**

### <span id="page-29-1"></span><span id="page-29-0"></span>**MARCO TEÓRICO**

De acuerdo a lo detallado en el capítulo anterior, este trabajo tuvo como objetivo automatizar los procesos de negocio del área de Servicio al Cliente de la empresa Gestorinc. Para esto se investigó sobre varios conceptos de gestión de servicios, plataformas web y almacenamiento de información, a fin de determinar las herramientas que estén relacionadas al escenario que existía en la organización e identificar los distintos usuarios y clientes que interactuarían con la aplicación.

Hemos dividido este capítulo en dos secciones. Una detalla las definiciones conceptuales asociadas al proceso de negocio de la empresa. La segunda, especifica la tecnología que se utilizó en la solución brindada al área de Servicio al Cliente de Gestorinc.

#### <span id="page-30-0"></span>**2.1.Marco Conceptual**

#### <span id="page-30-1"></span>**2.1.1. Procesos de negocio**

El objetivo de los negocios es generar valor y beneficios económicos para sus propietarios. Comúnmente, la generación de valor de los negocios consiste en realizar una serie de actividades que transforman uno o varios insumos en un producto o servicio para los clientes. La ejecución de este conjunto de actividades es considerada como un proceso de negocio, el cual se realiza en un orden específico y puede ser dividido en múltiples subprocesos. [1]

De acuerdo a la definición de Davenport [2], los procesos de negocios son el conjunto estructurado y medible de actividades diseñadas para producir un producto específico, para un cliente o mercado especifico.

En este trabajo se utilizó el concepto de proceso de negocio para identificar cuáles son los procesos y tareas que se ejecutan en el área de Servicio al Cliente que pueden ser automatizados para brindar un servicio de calidad a los clientes. Sin embargo, al seleccionar los procesos de negocio, la gerencia general de Gestorinc considera importante alinear los objetivos del área de negocio con el equipo de tecnología, utilizando los conceptos de la gestión de servicios de negocio el cual se detalla a continuación.

#### <span id="page-31-0"></span>**2.1.2. Gestión de Servicios de negocio**

La Gestión de Servicios de Negocio (BSM, por las siglas de Business Service Management) permite integrar los objetivos del negocio directamente con la infraestructura tecnológica de una organización. BSM es una categoría dentro de la gestión de productos de software, la cual busca asegurar la disponibilidad y rendimiento de los servicios de Tecnologías de Información (TI) con los servicios de negocio, permitiendo la ejecución de los procesos de negocio [3]

Los beneficios que se pueden obtener al implementar BSM son: [3]

1.- Sincronizar los objetivos y trabajo del área de negocios de una organización con el área de TI.

2.- Organizar los servicios de TI para permitir la optimización de los mismos de acuerdo a las necesidades de la organización.

3.- Monitorear la relación que existe entre los sistemas de información y el usuario final para asegurar la calidad del servicio,

conocer mejora al cliente y levantar alertas oportunas para evitar la degradación del servicio.

4.- Reducir tareas innecesarias o que no generan valor a los usuarios finales, generando un valor agregado a la administración y a la operación.

5.- Enfatizar en el trabajo que realiza el área de TI como parte primordial para el negocio.

El concepto de BSM es importante para este trabajo pues permite establecer un lenguaje en común entre los gerentes operativos de los clientes y el equipo tecnológico de Servicio al Cliente de Gestorinc, y así establecer un acuerdo de disponibilidad de servicio, monitoreo constante de las solicitudes de atención y, finalmente, sincronizar a los procesos, personal y TI de ambas organizaciones, creando valor para el negocio y el usuario final. [4]

A fin de ofrecer un servicio de calidad y asegurar la satisfacción de los clientes, el gerente de Servicio al Cliente decidió basarse en las buenas prácticas recomendadas por la Librería de Infraestructura de Tecnologías de Información (ITIL por las siglas Information Technology Infrastructure Library) por lo que el equipo de TI es el encargado de administrar las aplicaciones e información necesaria para dar un correcto servicio de cara al negocio, a través de la gestión de servicios de TI. [3]

## <span id="page-33-0"></span>**2.1.3. Gestión de servicios de Tecnología de la Información según ITIL**

De acuerdo a la definición establecida por ITIL, la gestión de servicios de TI es una disciplina enfocada en alinear los servicios de TI con las necesidades del cliente final y asegurar que perciba un valor agregado en el servicio recibido. [6]

Los objetivos de una correcta gestión de servicios de TI son: [5]

- Gestionar adecuadamente la calidad de los servicios del negocio.
- Asegurar la eficiencia en los procesos de negocio.
- Mantener alineados los procesos de negocio con la infraestructura de TI.
- Minimizar los riesgos asociados a los servicios de TI.
- Aportar a la creación de nuevos servicios de negocio.

ITIL ha estructurado la gestión de servicios de TI con el concepto de Ciclo de vida de un servicio, el mismo que tiene como objetivo mostrar una visión general de un servicio desde su diseño hasta la eficiente ejecución del mismo. [5]

El ciclo de un servicio establecido por ITIL es: [5]

1.- Estrategia del Servicio. Involucra la gestión de los recursos financieros, de la demanda y administración del portafolio de servicios. [3]

2.- Diseño del Servicio. Determina la capacidad, disponibilidad, niveles de servicio esperados, proveedores de servicio, seguridad, estructuración de catálogo de servicios y la continuidad de los servicios diseñados.

3.- Transición del Servicio. Asegura que los productos y servicios definidos en la fase anterior se integren en el ambiente de producción y sean accesibles a los clientes y usuarios.

4.- Operación de Servicios. Busca el equilibrio entre la estabilidad y capacidad de respuesta, para esto establece la gestión de incidentes, problemas, requerimientos, accesos, eventos, gestión de operaciones de TI, de la mesa de ayuda y demás aplicaciones que se encuentren en operación.

5.- Mejora continua de los Servicios. Es una guía para la creación y mantenimiento del valor que se ofrece a los clientes a través de las fases anteriores.

De acuerdo a lo antes indicado, podemos observar que ITIL abarca detalladamente las fases del ciclo de vida de un servicio, el cual debe ser implementado acorde con la situación de cada organización.

Para el trabajo que hemos realizado en Gestorinc, específicamente dentro del área de Servicio al Cliente, se definió la implementación de la fase de operación de los servicios, focalizándonos principalmente en los procesos de Gestión de Incidentes, Gestión de Problemas y Solicitudes de Atención que se ofrecen a los clientes y que están relacionados con la operación del área.

#### <span id="page-35-0"></span>**2.1.4. Procesos de la Operación de servicios**

Como es común para las organizaciones, la fase de Operación del Servicio es crítica entre todas las fases de un servicio. En esta se determina la percepción que tienen los clientes y usuarios sobre la calidad de los servicios ofrecidos por las organizaciones. [5]
ITIL ha definido tres objetivos principales en la fase de Operación del servicio: [5]

1.- Sincronizar e implementar todos los procesos, actividades y funciones necesarias para la ejecución de los servicios y que éstos cumplan con los niveles de calidad establecidos.

2.- Disponibilidad de soporte para todos los usuarios del servicio.

3.- Gestionar la infraestructura tecnológica requerida para ejecutar el servicio.

Los procesos que se ajustan a las necesidades del área de Servicio al Cliente de Gestorinc, son los siguientes: [5]

Gestión de Incidencias. Esta encargado de registrar todos los incidentes que afecten a la calidad del servicio y restaurar el mismo en el menor tiempo posible cumpliendo los niveles de calidad acordados.

Gestión de Problemas. Se encarga de analizar y ofrecer soluciones integrales a los incidentes que han tenido frecuencia o han degradado la calidad del servicio.

Para asegurar la disponibilidad de los servicios es necesario contar con un almacén de datos que permita consultar la

información registrada en la atención de los clientes. Por tanto, continuaremos revisando qué es un repositorio de información.

#### **2.1.5. Repositorio de Información**

Una de las definiciones más relevantes que debemos especificar en este trabajo es acerca de los repositorios de información, los cuales son herramientas tecnológicas que permiten administrar la información que se obtiene a través de diversas fuentes como, por ejemplo, sistemas informáticos, aplicaciones web, aplicaciones móviles, entre otros. [8]

El beneficio principal de los repositorios de información es centralizar los datos de una organización para acceder de manera ordenada, fácil y eficiente. [8]

Debido a que el área de Servicio al Cliente de la empresa Gestorinc maneja información confidencial de sus usuarios y clientes, es necesario que el repositorio de información seleccionado para desarrollar este trabajo cuente con protocolos de seguridad y enmascaramiento de la información.

Luego revisado los conceptos de negocio que se consideraron durante este proyecto, a continuación se detalla el marco tecnológico.

#### **2.2.Marco Tecnológico**

En esta sección del capítulo se detallan los principales aspectos de las herramientas tecnológicas que se utilizaron para el desarrollo del software que permite automatizar los procesos del área de Servicio al Cliente de Gestorinc.

Iniciaremos con el detalle de la herramienta de base de datos que se utilizó para administrar la información de los clientes.

## **2.2.1. Base de datos Oracle**

Se definió que la herramienta de base de datos para realizar este proyecto es Oracle, ya que la empresa Gestorinc cuenta con licenciamiento de este producto. Gracias a la experiencia que tiene la empresa, se pudo evidenciar que la base de datos cuenta con múltiples versiones para cada sistema operativo y su gestión le permite a la organización reducir costos de operación e infraestructura en los requerimientos de almacenamiento. [9]

La base de datos Oracle ha definido tres pilares fundamentales dentro de la gestión de la información, estos son: [10]

1.- Confidencialidad: la información debe ser sólo accesible a sus destinatarios predeterminados.

2.- Integridad: la información debe ser correcta y completa.

3.- Disponibilidad: se debe tener acceso a la información cuando se la necesite.

A continuación revisaremos las herramientas que se utilizaron en la construcción de la Aplicación Web para el área de Servicio al Cliente.

## **2.2.2. Lenguaje de Programación**

En este proyecto se utilizaron dos lenguajes de programación para desarrollo de la Aplicación Web, ya que estos se ajustan a las tendencias y necesidades de las plataformas utilizadas por los clientes de Gestorinc.

Durante el proyecto se seleccionó a los lenguajes de programación Php5 y Html5 para realizar el desarrollo de la Aplicación Web dinámica, a fin de implementar interfaces amigables para interactuar con los usuarios y compatibles con la base de datos seleccionada [11]

### **2.2.2.1. Php5**

El lenguaje de programación Pre-Procesador de Hipertexto (PHP, por las siglas Hypertext Pre-processor), fue interpretado y diseñado para la creación de páginas web dinámicas. Este lenguaje de programación es utilizado para interpretar el código fuente del lado del servidor. Sin embargo, actualmente puede ser implementado en aplicaciones con interfaz gráfica. [11]

El motivo de seleccionar el lenguaje de programación Php5 para el desarrollo de este trabajo, es debido a su perfeccionamiento en los mecanismos de la Programación Orientada a Objetos. Entre sus características actuales se encuentra la inclusión de modificadores de control de acceso para implementar encapsulamiento y control de excepciones. [12]

Gracias a la flexibilidad que posee Php5, se ha convertido en un lenguaje de programación sencillo de aprender. Otro beneficio para su selección es su portabilidad y multiplataforma (Linux, Windows, entre otros) para trabajar sobre la mayor cantidad de servidores web, así como la mayoría de Sistemas de Gestión de Bases de Datos. [12]

### **2.2.2.2. Html5**

Otra herramienta de programación seleccionada para el desarrollo de este trabajo es Lenguaje de Marcas de Hipertexto versión No.5 (HTML por sus siglas HyperText Markup Language) es la última versión del lenguaje de programación el cual forma parte de los lenguajes que se ejecutan del lado del cliente; es decir, que son procesados directamente por los navegadores y no necesitan ser compilados. [11]

HTML5 es una herramienta actualizada que permite implementar nuevos elementos, atributos y comportamientos para el desarrollo de una Aplicación Web.

Para este trabajo se utilizaron los siguientes recursos que ofrece la tecnología de Html5: [13]

Semántica: Verifica y describe con mayor precisión el contenido de una Aplicación Web.

• Sin conexión y almacenamiento: Permite almacenar localmente la información y operar sin conexión de forma eficiente.

• Multimedia: Mejor administración en el uso de contenidos multimedia.

• Gráficos y efectos 2D/3D: Ofrece una gama de nuevas características que permiten la generación de gráficos en la web como lo son Canvas 2D, entre otros.

• Rendimiento e Integración: Implementa una mejor optimización de la velocidad y uso del hardware.

• Acceso al dispositivo: Permite el despliegue en varios dispositivos a través del uso de componente internos de entrada y salida.

CSS3: Ofrece variedad de opciones para realizar diseños más sofisticados.

Luego de establecidos las herramientas tecnológicas que se utilizaron en el desarrollo de la Aplicación Web, continuamos realizando el levantamiento de los procesos de negocio que se realizaban manualmente en el área de Servicio al Cliente de la empresa Gestorinc.

# **CAPÍTULO 3**

# **LEVANTAMIENTO DE INFORMACIÓN**

Dentro de este capítulo se presentan los integrantes del equipo de trabajo y las personas interesadas en la ejecución del proyecto, el detalle de los procesos de negocio y los acuerdos de nivel de servicio del área de Servicio al Cliente. Finalmente, este capítulo presenta el análisis de la gestión actual que realiza el área de Servicio al Cliente.

En el inicio de esta etapa se definió al equipo de trabajo integrado por tres personas que tienen experiencia en los procesos de negocio de la empresa Gestorinc, y gran capacidad de comunicación, dado que la recopilación de información estaba centrada en entrevistas con personas de distintos roles que interactúan en el área Servicio al cliente de la empresa.

### **3.1.Equipo de Trabajo**

En la Tabla 1 se presenta el detalle del equipo de trabajo que participó en la etapa de levantamiento de Información.

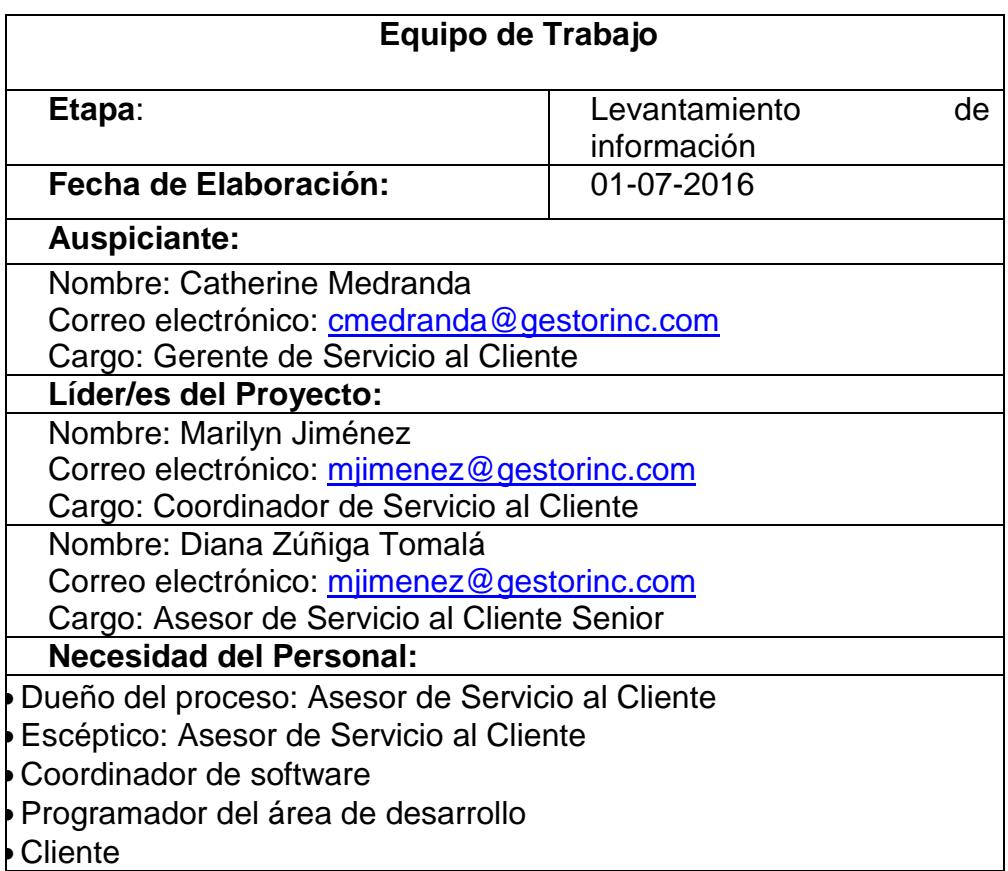

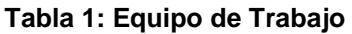

## **3.2.Procesos de negocio del área de Servicio al Cliente (SAC)**

Durante la etapa de levantamiento de información se analizó el proceso de atención del área de Servicio al Cliente de la empresa Gestorinc. El mismo controla de forma manual las solicitudes de los clientes, el estado de atención, las fechas de entrega y el cumplimiento de acuerdos de nivel de servicio.

Las aplicaciones sobre las cuales la empresa Gestorinc brinda soporte son:

- Banca Electrónica
- Gestor Fiducia Fondos (Cliente/ Servidor)
- Gestor Fiducia Fondos (Aplicación Web)

Actualmente los tipos de servicios son categorizados de la siguiente manera:

Asesoría. Cuando el cliente requiere respuestas sobre el manejo de funcionalidades de las aplicaciones a las cuales se brinda el servicio de soporte.

Incidente. Cuando el cliente reporta un problema en las funcionalidades de las aplicaciones a las que se brinda el servicio de soporte y dicho inconveniente está deteniendo los procesos operativos.

Problema o Mantenimiento. Cuando se realiza una modificación en las funcionalidades de las aplicaciones a las cuales se brinda el servicio de soporte. Estas modificaciones pueden estar asociadas a incidentes reportados por los clientes.

Las solicitudes que realizan los clientes son registradas por los asesores de Servicio al Cliente en una hoja de Excel, ubicada en una ruta compartida del servidor y clasificada por cliente. La información que registran los asesores incluye los siguientes datos: Cliente, Prioridad, Representante del Cliente, Responsable en Gestor, Fecha de Recepción, Fecha de Entrega, Detalle de la solicitud, Complejidad de la comunicación

A medida que se van registrando las peticiones de los clientes, el asesor de Servicio al Cliente debe verificar las fechas de entrega de cada solicitud a su cargo, de tal manera que se comprometa al cumplimiento de las fechas pactadas con el cliente.

Los tiempos en la escala de atención son de acuerdo a:

- Tiempo Máximo de Respuesta.- Tiempo máximo comprometido para comenzar a atender el problema.
- Tiempo Máximo de Solución Esperada.- Tiempo máximo esperado, para identificar y entregar una solución. Se pueden identificar soluciones temporales que permitan continuar con el proceso, hasta encontrar soluciones estructurales definitivas

El tiempo definido para la atención del cliente están establecidos en un contrato legal, el cual detallaremos en el siguiente punto.

#### **3.3.Acuerdos de Nivel de Servicio**

El acuerdo de nivel de servicio (en inglés Service Level Agreement o SLA), es un compromiso establecido entre el proveedor y su cliente con el objetivo de fijar tiempos de entrega en la solución. Los acuerdos SLA ya se encuentran definidos en la empresa Gestorinc para el tipo de servicio de Incidentes y son establecidos en los contratos de cada uno de sus clientes. [14]

Para el cumplimiento del SLA, el área de Servicio al Cliente maneja la asignación de prioridades sobre los incidentes reportados; éstos son Alta, Media y Baja. Una vez iniciada la atención del incidente, cada nivel tiene un tiempo máximo de análisis e identificación de la solución. En la Tabla 2 se detallan las escalas para la atención de incidentes.

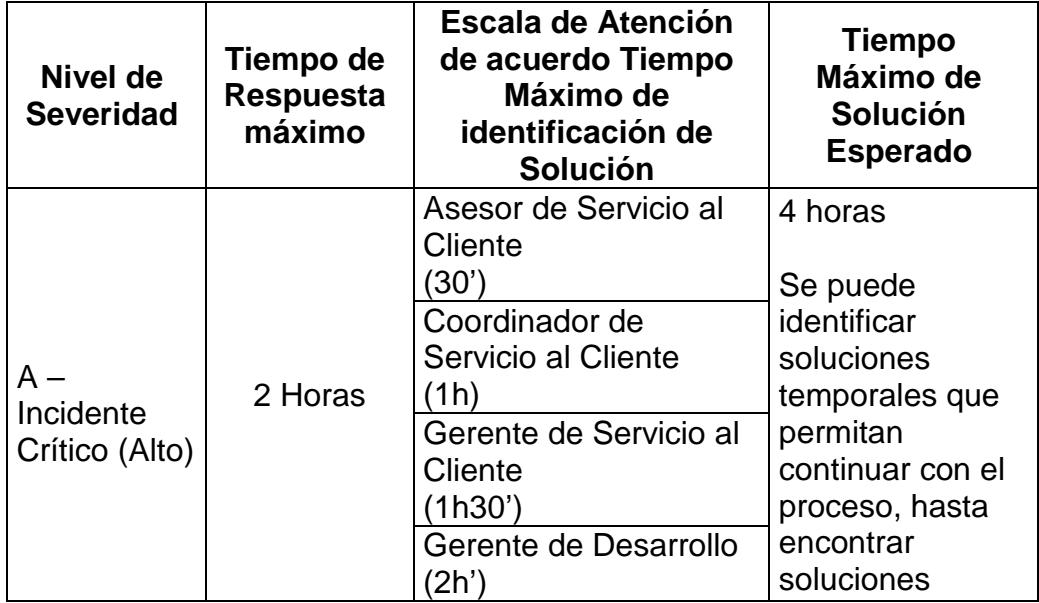

**Tabla 2: Escala para atención de Incidente.**

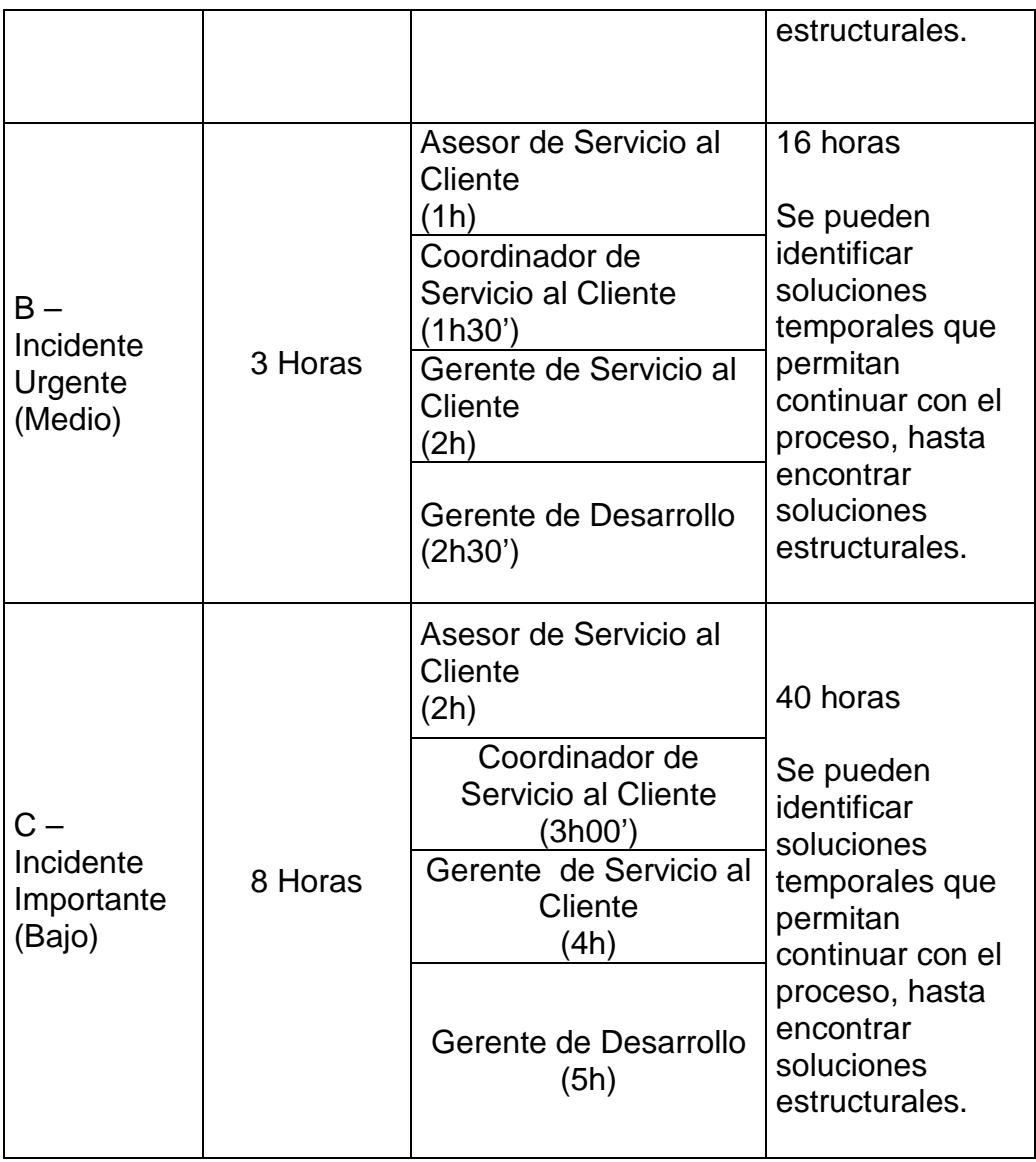

## **3.4.Automatización de los Procesos de negocio SAC**

En el primer semestre del año 2016, la empresa Gestorinc inició el proyecto de mejora a todos los procesos de la organización. Dicho proyecto inició con la automatización de los procesos del área de Servicio al Cliente, debido a que es el área que interactúa directamente con el cliente y permitirá incrementar los niveles de satisfacción.

Como parte de la automatización, se definió un nuevo flujo de atención en el cual se establece la interrelación de los participantes del área SAC con un software de atención, algunas consideraciones y la documentación requerida para el proceso.

El nuevo enfoque del Proceso de atención tiene por objetivo clasificar la solicitud del cliente de acuerdo a los servicios que se atienden en el área SAC. La Tabla 3 describe el flujo del Proceso General de Servicio al Cliente.

**Tabla 3: Proceso General de atención de Servicio al Cliente Fuente: Gestorinc**

| <b>Actores:</b>                                                                                                    |
|----------------------------------------------------------------------------------------------------|
| Cliente                                                                                                    |
| Asesor de Servicio al cliente                                                                                                    |
| Entradas:                                                                                                    |
| Solicitud del cliente.                                                                                                    |
| Activos de la Organización:                                                                                                    |
| Sistema Informático.                                                                                                    |
| Tareas:                                                                                                    |
| Identificar que la solicitud del cliente se pueda atender acuerdo a<br>los servicios que se realizan en el área SAC.                     |
| Registrar en la Aplicación Web el tipo de servicio de la solicitud<br>del cliente, junto con la prioridad y complejidad de la solicitud. |
| <b>Salidas</b>                                                                                                    |
| Solicitud categorizada.                                                                                                    |

Los diagramas del proceso de atención son presentados en BMPN 2.1, por medio de la herramienta Bizagi 3.1, la misma que fue seleccionada por la organización por sus bondades en el modelamiento de procesos de negocios.

La Figura 3.1 muestra el proceso general de atención de Servicio al Cliente.

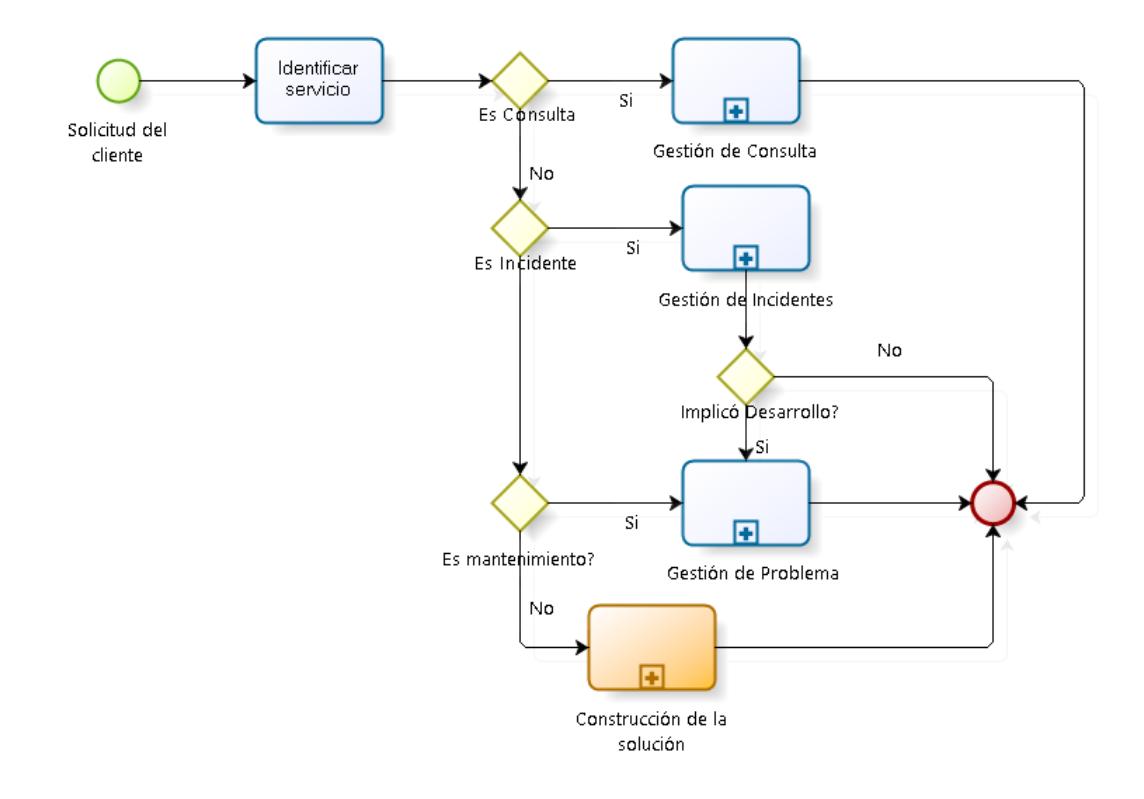

**Figura 3.1: Proceso General de Atención SAC. Fuente: Gestorinc.**

Para mejorar el análisis del proceso de atención SAC, se identifica el flujo por cada tipo de servicio.

## **3.4.1. Subproceso para la Gestión de Consulta**

El objetivo es definir las actividades que se realizan para atender solicitudes del cliente de tipo consulta. A continuación, en la Tabla

4, se detalla el subproceso para la Gestión de Consultas.

| <b>Actores:</b>                                                                                                    |
|----------------------------------------------------------------------------------------------------|
| Cliente                                                                                                    |
| Asesor de Servicio al Cliente                                                                                        |
| Entradas:                                                                                                    |
| Solicitud del cliente Categorizada.                                                                                  |
| Activos de la Organización:                                                                                          |
| Sistema Informático.                                                                                                 |
| Ficha técnica del cliente.                                                                                           |
| Tareas:                                                                                                    |
| Consulta en la base de conocimiento                                                                                  |
| Identificar si la solución corresponde al envío de un<br>manual que se encuentre acorde a la versión del<br>cliente. |
| Certificar la respuesta acorde al ambiente del cliente.                                                              |
| Elabora y envía el detalle de la respuesta para el<br>cliente.                                                       |
| Verifica en que funcionalidades fue capacitado el<br>cliente y se evalúa si requiere servicios adicionales.          |
| Salidas:                                                                                                    |
| Respuesta para el cliente.                                                                                           |
| Base de datos de conocimiento actualizada.                                                                           |

**Tabla 4: Subproceso Gestión de Consulta. Fuente: Gestorinc.**

La Figura 3.2 presenta el flujo del subproceso para la Gestión de Consultas.

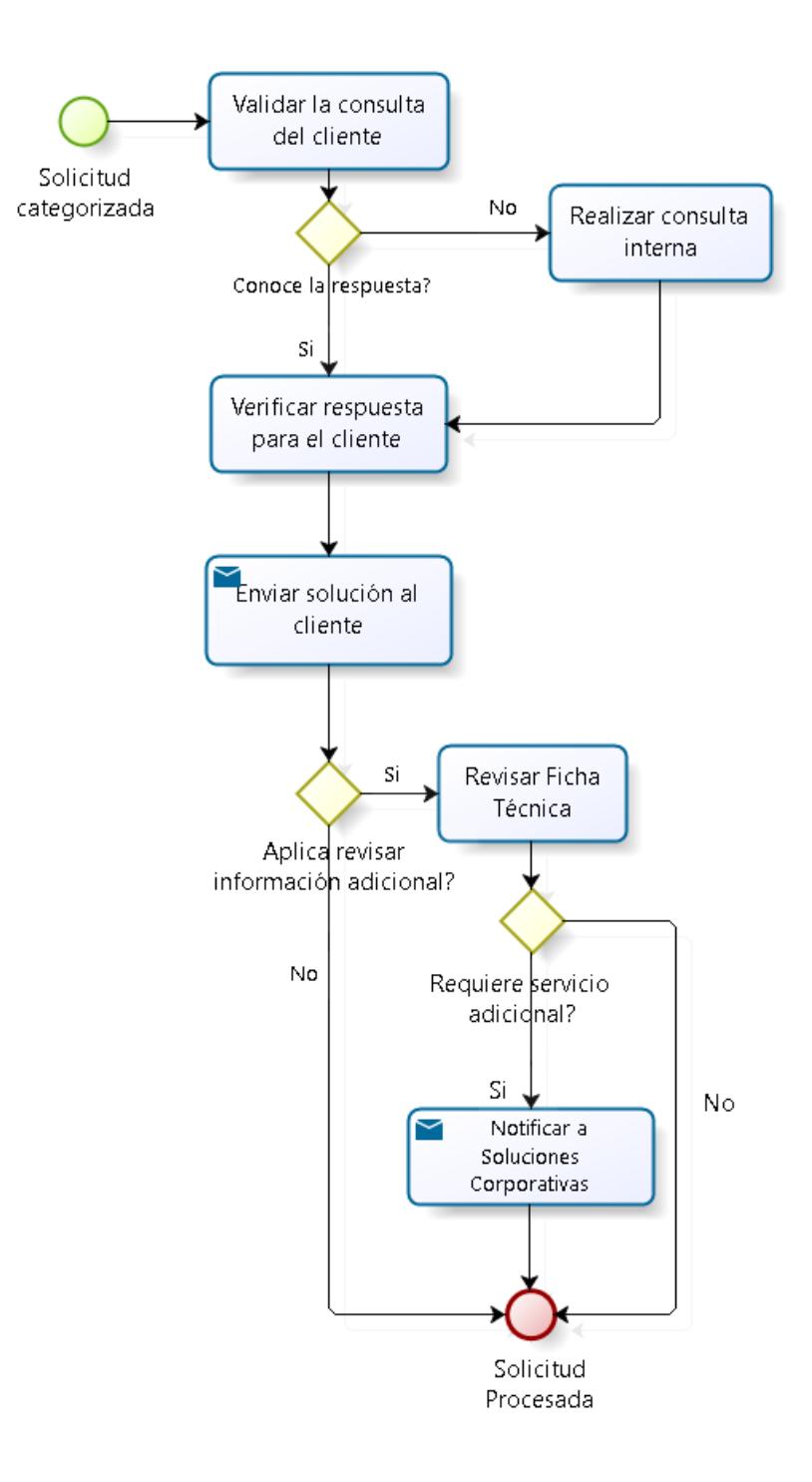

**Figura 3.1: Subproceso de Gestión de Consulta. Fuente: Gestorinc.**

## **3.4.2. Subproceso para la Gestión de incidentes**

Tiene por objetivo identificar el escenario en el cual se presenta un incidente, desarrollar una solución temporal o definitiva que permita su pronta gestión. A continuación, en la Tabla 5, se detalla el subproceso para la Gestión de Incidentes.

**Tabla 5: Subproceso para la Gestión de Incidentes. Fuente: Gestorinc.**

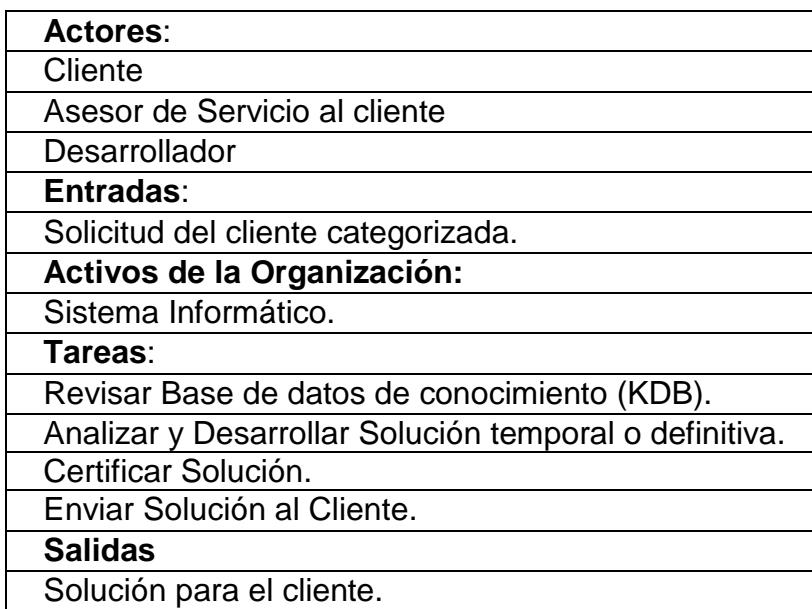

En la Figura 3.3 se presenta el flujo del subproceso para Gestión de Incidentes.

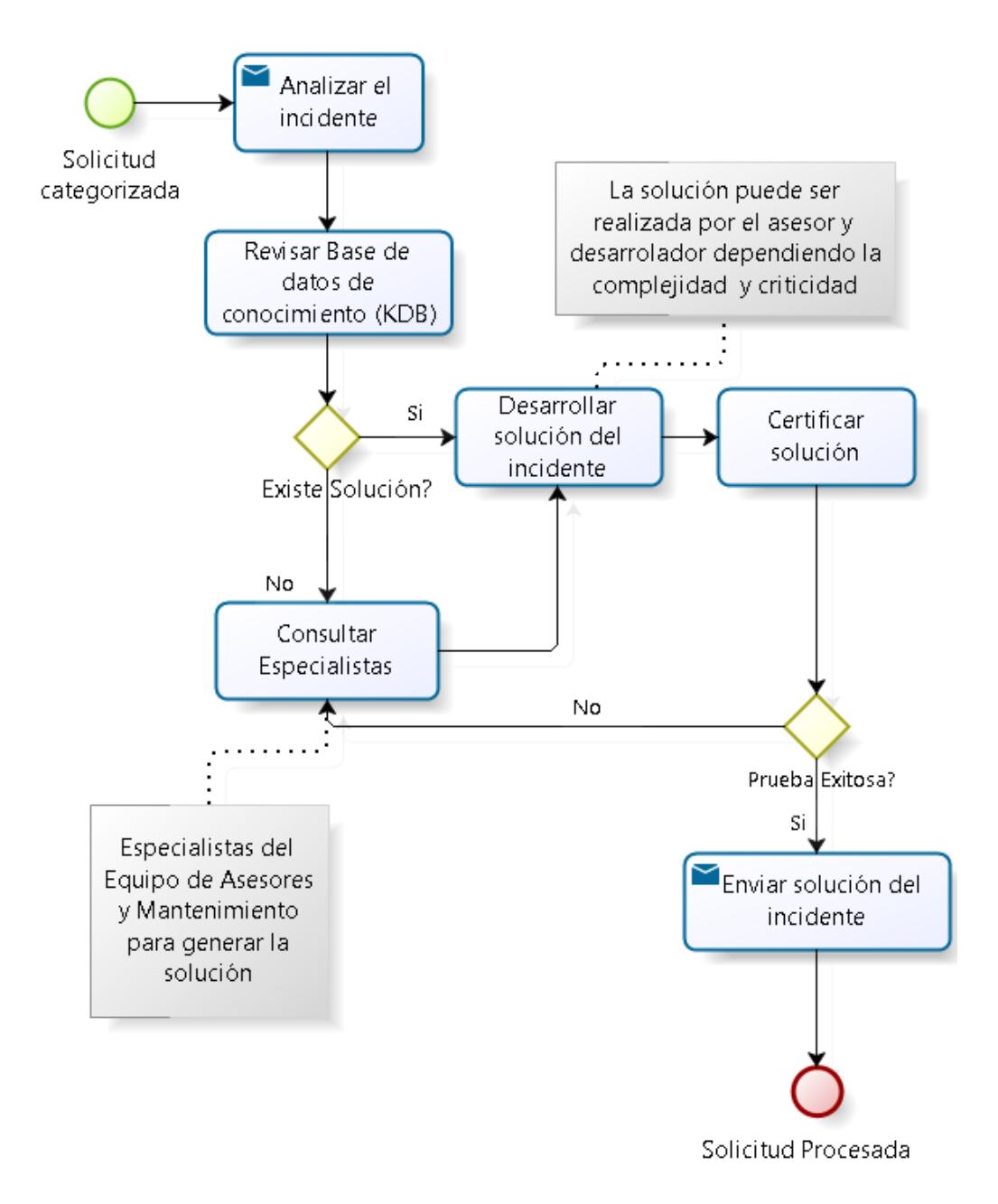

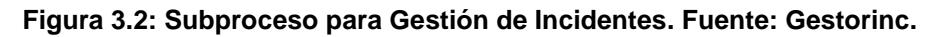

#### **3.4.3. Subproceso para la Gestión de Problemas**

Tiene por objetivo evaluar el escenario en que se presentó un error en el sistema al cual se da soporte; dicho error puede estar relacionado a un incidente. El proceso es ejecutado cuando se realiza una mejora en alguna funcionalidad de las aplicaciones a las cuales se brinda el servicio de soporte. La Tabla 6 describe el flujo para el subproceso de Gestión de Problemas.

**Tabla 6: Subproceso para la Gestión de Problemas. Fuente: Gestorinc.**

| <b>Actores:</b>                                         |
|---------------------------------------------------------|
| Cliente                                                 |
| Asesor de Servicio al Cliente                           |
| Programador                                             |
| Entradas:                                               |
| Documento de réplica del incidente.                     |
| Scripts de solución de un incidente.                    |
| Información de la solicitud del cliente.                |
| Activos de la Organización:                             |
| Procedimientos de la Organización.                      |
| Ambiente local del cliente.                             |
| Tareas:                                                 |
| Identificar si el problema está asociado a un incidente |
| o es sólo un mantenimiento.                             |
| Elaborar documento de problema con el detalle del       |
| incidente/mantenimiento que lo generó, especificando    |
| la prioridad del mismo.                                 |
| Replicar el problema en el ambiente local de SAC.       |
| Incluir en la documentación el detalle de la solución   |
| temporal que se entregó en el incidente.                |
| Aplicar la actualización en el ambiente donde se        |
| encuentra la réplica del problema.                      |
| Realizar las pruebas en el ambiente donde se            |
| encuentra replicado el problema.                        |
| Elaborar y enviar el detalle de la respuesta para el    |
| cliente, incluyendo las actualizaciones que solucionan  |
| definitivamente la novedad reportada.                   |

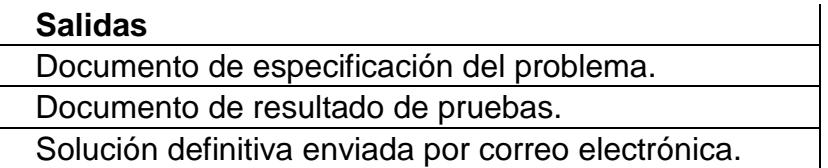

En la Figura 3.4 se presenta el flujo del subproceso de Gestión de

Problemas.

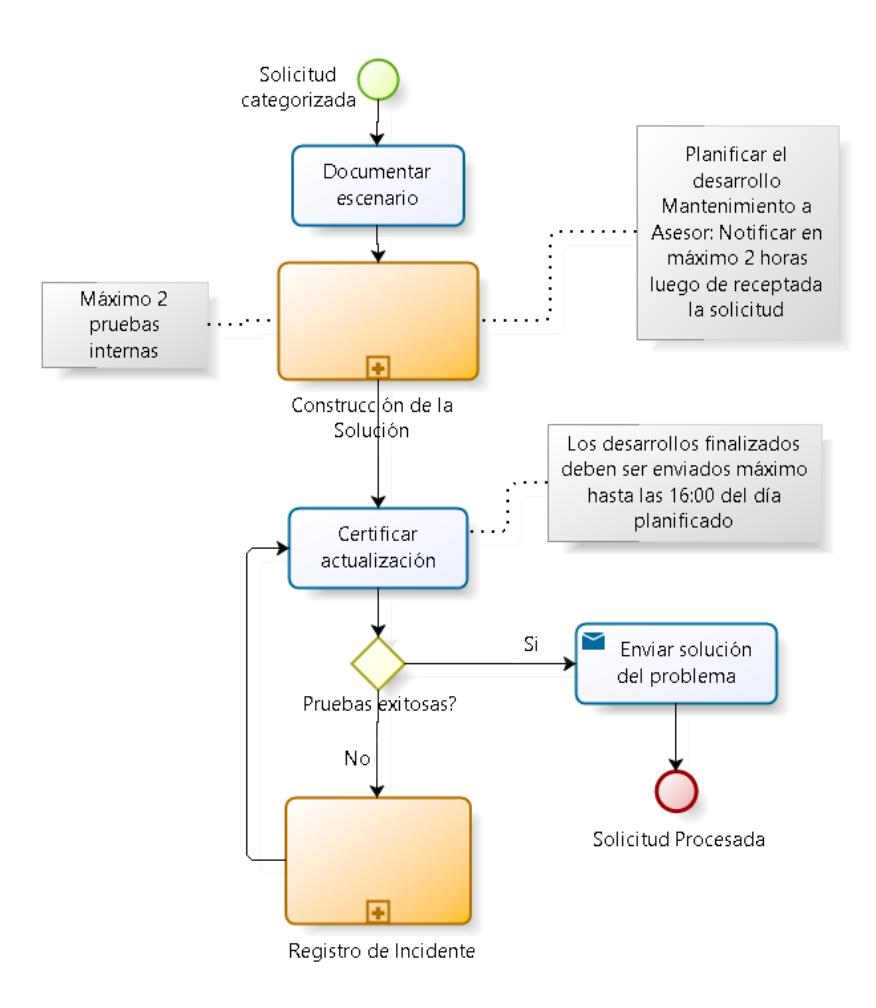

**Figura 3.3: Subproceso Gestión de Problemas. Fuente: Gestorinc.**

### **3.5.Análisis de Situación Actual**

En la actualidad el área de Servicio al Cliente recepta aproximadamente 25 nuevas solicitudes de atención diariamente, por lo que llevar el control de la información de forma manual genera retrasos y afecta a la satisfacción del cliente.

Los problemas más frecuentes durante la gestión de los asesores es llevar adecuadamente el control de las solicitudes, dar seguimiento a las fechas acordadas con el cliente y validar la solución, previa al envío. También se receptan llamadas diarias de reclamo de los clientes solicitando información sobre sus pedidos y las fechas de entrega. En la mayoría de los casos, los asesores no logran cumplir el tiempo máximo de solución.

Se hizo una revisión a la información obtenida en las encuestas de satisfacción realizadas a los clientes en el año 2015 y se identificaron las siguientes observaciones [15]:

- Documentación incompleta.
- Documentación no está acorde con la solución.
- Incumplimiento en la planificación de la solución.
- Falta de comunicación entre los participantes del proceso.

• Bajo nivel de calidad en los entregables.

Luego de realizar entrevistas a varios asesores del área de Servicio al Cliente, se obtuvieron las siguientes percepciones que el proceso genera:

• Trabajo en exceso. La demanda actual se incrementa y las actividades manuales como el registro de la atención y el seguimiento de los tiempos de entrega suman tiempo y esfuerzos en el proceso de atención.

• Repeticiones de trabajo. No se cuenta con información actualizada y disponible al momento de atender las solicitudes del cliente.

• El proceso actual de atención genera frustración. No se obtienen resultados de calidad.

Por lo antes expuesto, luego de la automatización de los procesos de atención se espera:

- Cumplir con los tiempos de respuesta de acuerdo al SLA.
- Entrega de información oportuna a los clientes respecto a las solicitudes realizadas.
- Mejorar el nivel de calidad en los entregables de la solución.

# **CAPÍTULO 4**

## **ANÁLISIS DE LA SOLUCIÓN TECNOLÓGICA**

En este capítulo explicamos las funcionalidades que posee la herramienta tecnológica implementada en el área de Servicio al Cliente, la misma que promueve las buenas prácticas de ITIL y está relacionada con los procesos de negocio del área. Con base en los procesos de negocios detallados en el capítulo anterior, se identificaron las actividades que se realizaban manualmente en el área de Servicio al Cliente y que fueron automatizadas para incrementar el rendimiento de los asesores y el nivel de satisfacción de los clientes.

## **4.1.Metodología de Desarrollo**

La Aplicación Web que se desarrolló está basada en la metodología estructurada implementando un modelo cascada, tal como se visualiza en la Figura 4.5, esta metodología es utilizada por Gestorinc para el desarrollo de sus aplicaciones. El proceso se inició con el levantamiento de los requerimientos del área de Servicio al Cliente a fin de adaptarlos a los procesos de negocio que poseen.

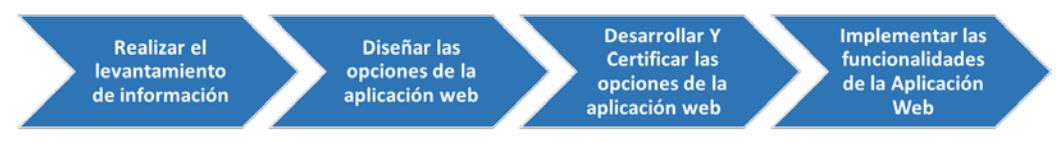

**Figura 4.4: Fases de la metodología de Desarrollo Fuente: Gestorinc**

En el proceso de análisis de requisitos se definió las opciones de la Aplicación Web que pudieran cubrir el alcance y expectativas de la empresa, Posteriormente se diseñaron y desarrollaron las opciones del sistema para poder entregar una solución acorde con las necesidades del área de Servicio al Cliente.

Luego de ello se documentaron las expectativas y restricciones del servicio entregado a los clientes, y que están especificados en los acuerdos de nivel de servicio contractual que se tienen con cada uno de los clientes (SLA). Se desarrollaron las opciones definidas para la Aplicación Web, las mismas que seguían estándares de programación ya establecidos por la empresa de acuerdo a sus especificaciones para el proceso de codificación, dentro de este proceso se ejecutaron pruebas unitarias y funcionales para certificar las opciones de la Aplicación Web.

Finalmente se implementó la Aplicación Web la cual permitía gestionar las solicitudes de los clientes en calidad y tiempo.

#### **4.2.Definición de la Aplicación Web**

En esta sección vamos a revisar el análisis de la información obtenida expresado en funcionalidades que contendrá la Aplicación Web.

#### **4.2.1. Información General de la aplicación Web**

La aplicación web que se implementó en el área de Servicio al Cliente fue denominada G-DEX, la misma que tiene como objetivo controlar y administrar las incidencias y requerimientos que soliciten los clientes de Gestorinc. Esta herramienta tecnológica fue elaborada para trabajar en línea con los clientes, la misma que puede ser accedida por medio de una Aplicación Web desde cualquier ubicación geográfica. Además, por medio de la aplicación web es posible subir y descargar cualquier documento necesario para la gestión del equipo de Servicio al Cliente.

A continuación se detallan las funcionalidades de la aplicación web y su relación con los procesos de negocio.

### **4.2.2. Detalle de Funcionalidades**

#### **4.2.2.1. Registro de solicitud**

El proceso inicial en la atención que brinda el área de Servicio al Cliente, corresponde al registro de solicitudes que realizan los clientes. Para esta tarea se definió una funcionalidad ágil que les permita tanto al cliente como al asesor, registrar las peticiones de los usuarios.

Esta funcionalidad permite registrar la solicitud del cliente, generando un número de ticket de atención para su seguimiento dentro de la aplicación. A su vez, se envía un correo electrónico a los interesados con la fecha estimada de entrega del requerimiento, la cual es calculada automáticamente de acuerdo a la prioridad de atención del caso reportado.

La Aplicación Web almacena el detalle de cada ticket de atención, permitiendo acceder a esta información en cualquier fase del servicio y asegurando la confidencialidad de los datos de cada cliente.

Cada ticket es categorizado de acuerdo al servicio solicitado, el cual que está asociado a los procesos de negocio del área de Servicio al Cliente.

### **4.2.2.2. Administración de solicitudes**

Dentro de la aplicación web se han definido varios estados, las cuales se asocian a cada uno de los tickets reportados, permitiendo identificar en qué fase se encuentran las solicitudes de los clientes.

El diagrama de estados presenta la transición de estados de las solicitudes y los eventos que realizan el cambio de cada uno de ellos. En la Figura 4.6 se puede observar el diagrama de estado.

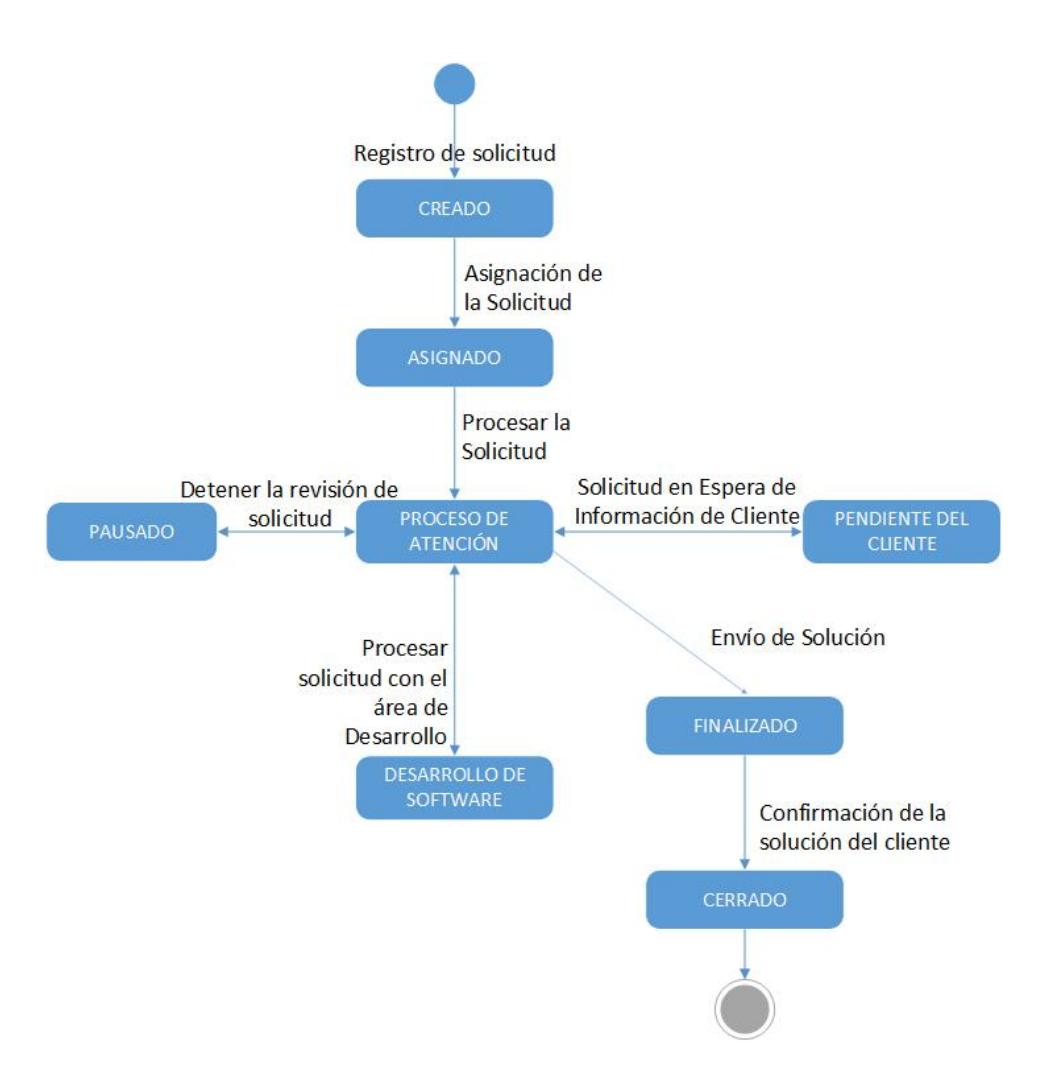

Figura 4.5: Diagrama de estados de las solicitudes Fuente: Gestorinc.

En la tabla 7 se listan los estados que se encuentran

definidos en la herramienta tecnológica:

#### **Tabla 7: Estados de una solicitud Fuente: Información de**

#### **Gestorinc.**

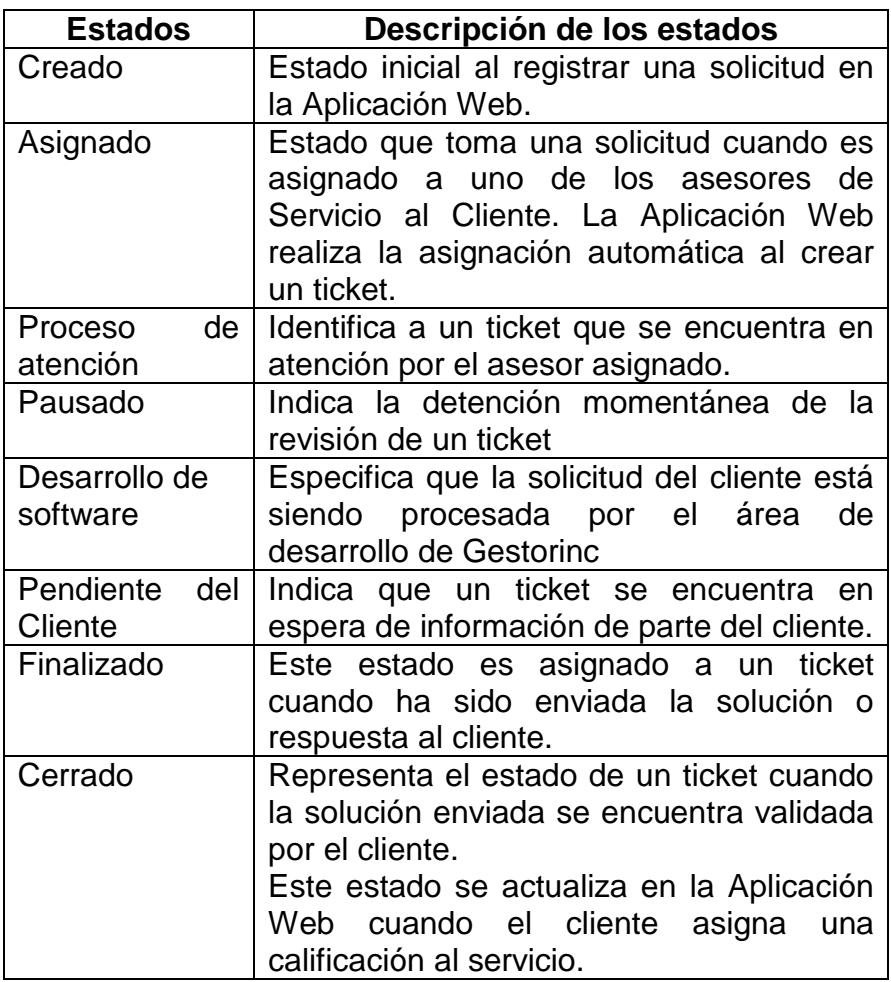

Cuando un cliente registra una solicitud, ésta es asignada directamente a un asesor del equipo de Servicio al Cliente. Inmediatamente un asesor experto del equipo de Servicio al Cliente realiza un análisis preliminar de la solicitud y, junto al coordinador del área, puede reasignar la solicitud a otro asesor o mantener su atención con el asesor inicial.

La categorización de las solicitudes están atadas a los procesos de negocio que tiene el área de Servicio al Cliente; las mismas que están definidas dentro de la aplicación web de acuerdo a la Tabla 8:

**Tabla 8: Procesos de Negocio del área de Servicio al Cliente Fuente: Gestorinc.**

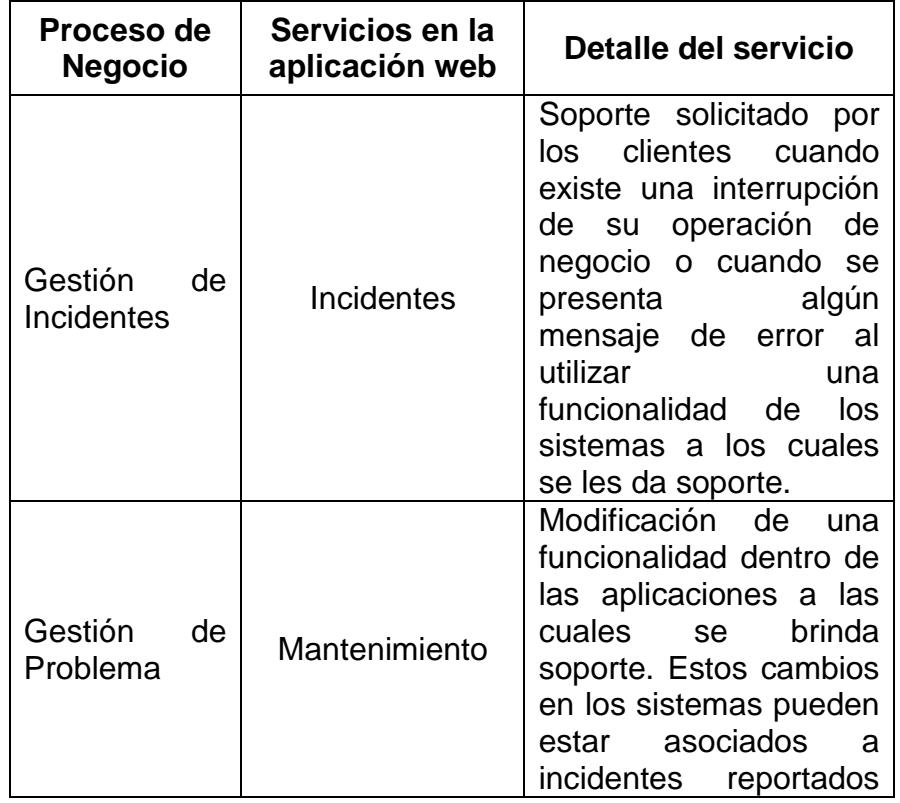

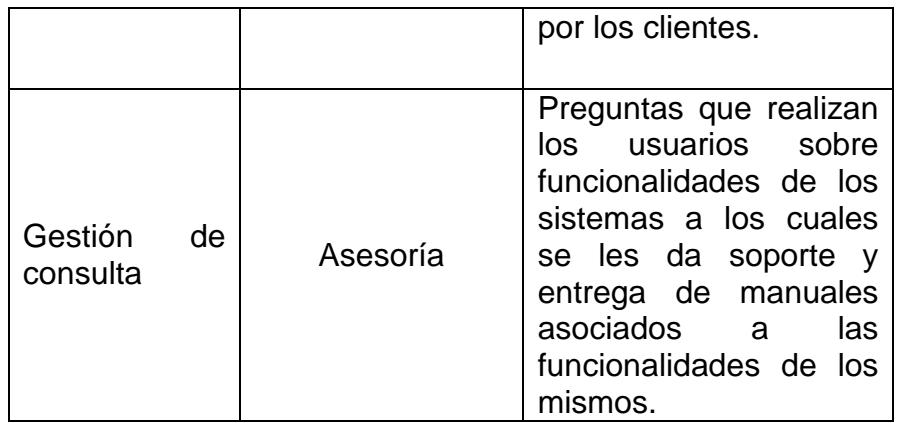

#### **4.2.2.3. Gestión de Incidentes**

Cuando una solicitud de atención es categorizada como incidente, ésta debe ser procesada en los tiempos establecidos en el acuerdo de nivel de servicio especificado en el capítulo anterior.

Para cubrir con este requisito contractual, la aplicación web cuenta con una funcionalidad de notificación de cumplimiento de SLA; la misma que está configurada por tipo de servicio y sirve para alertar que un ticket está próximo a cumplir su tiempo máximo de entrega.

La notificación enviada por la aplicación web es dirigida a los asesores responsables de cada ticket, así como al coordinador del área de servicio al Cliente.

Cuando un ticket está próximo a vencerse, se puede realizar una reasignación de solicitudes para escalar su revisión. Este proceso es realizado a través de una funcionalidad que ofrece la Aplicación Web, la cual nos permite asegurarnos que al realizar el cambio de asesor, se cuente con los recursos en línea para su respectiva gestión.

Durante cada fase de la atención, el ticket es actualizado automáticamente por la Aplicación Web, permitiendo al cliente conocer la evolución de su solicitud.

### **4.2.2.4. Gestión de Problemas**

Este proceso de negocio se ejecuta cuando un ticket es categorizado como Mantenimiento, el cuál cubre la modificación de una funcionalidad del sistema al cual se le da soporte, que puede ser originado como parte de la solución de un incidente.

Los tickets de esta categoría no están asociados al SLA contractual; sin embargo, también tienen definido prioridad de atención y deben ser entregados hasta la fecha que se registró al crear el ticket de atención.

Para certificar el cumplimiento de la fecha de entrega se utiliza la misma funcionalidad de la Aplicación Web, es decir se envía un correo electrónico el cual alerta oportunamente que la fecha de entrega del ticket está por vencerse.

#### **4.2.2.5. Gestión de Consultas**

Para la atención de los tickets que son categorizados como asesorías, es necesario entregar a los clientes manuales asociados a las funcionalidades del sistema al cual se le da soporte. Para poder apoyar a este proceso, la aplicación web permite realizar la carga de los manuales que se entregan a los clientes y, a su vez, almacena la información para que esta sea reutilizada por otros asesores en futuras ocasiones.

Adicionalmente, se desarrolló una funcionalidad que les permite a los clientes acceder a los manuales directamente desde la aplicación web.

Los manuales que se desean publicar deben ser aprobados por el coordinador del área con el fin de asegurar la confidencialidad en su contenido.

Para evitar que más de un asesor revise un mismo ticket, la Aplicación Web tiene implementado una funcionalidad que permite realizar una asignación inicial directamente cuando el cliente registra la solicitud en la aplicación web. Dicha asociación es configurada previamente y una única vez por el coordinador del área de Servicio al Cliente.

Luego de evaluada la solicitud por el asesor experto, la Aplicación Web permite al coordinador re-asignar un ticket, de acuerdo a la disponibilidad de todo el equipo de Servicio al Cliente.

La Aplicación Web cuenta con un panel de control permitiendo al coordinador identificar la cantidad de tickets que tiene asignado cada asesor, la etapa en la que se encuentra cada uno y si alguno ha cumplido con su tiempo de SLA o se encuentra vencido. Con esta funcionalidad se puede agilizar el proceso de reasignación de solicitudes, ya que se cuenta con distribución actualizada en todo momento.

## **4.2.2.7. Finalización de tickets**

De acuerdo a las buenas prácticas de ITIL, es importante que luego de finalizada la ejecución de un servicio, se realice la evaluación del nivel de satisfacción del cliente. Para asegurar este proceso se ha incluido una funcionalidad en la aplicación web que permite seleccionar al cliente el nivel de satisfacción que tiene respecto al servicio recibido.

#### **4.2.2.8. Reportes de la aplicación**

Se incluyó una funcionalidad para generar varios reportes con el detalle de los tickets atendidos por cada cliente, así como el resumen de los tickets en proceso de atención de acuerdo a su categorización.

Entre los reportes de la aplicación web, se encuentran varias opciones que muestran la cantidad de horas que se utilizan para la atención de las solicitudes de los clientes. Estos informes permiten al gerente de Servicio al Cliente identificar los clientes con mayor demanda de atención para evaluar costos del servicio.

# **CAPÍTULO 5**

## **DESARROLLO DE LA APLICACIÓN WEB**

Una vez realizado el análisis de la solución tecnológica, en este capítulo se describe la arquitectura que compone la aplicación a la cual se le denominó "G-DEX". Además, se presenta el desarrollo de las funcionalidades de la aplicación y los requisitos mínimos para su implementación.

## **5.1.Descripción General**

En la etapa de análisis de desarrollo de la aplicación web G-DEX, se consideró la implementación de algunas herramientas Helpdesk tales como Jira [17], Zendesk [7], entre otras, las cuales presentan un modelo de interacción amigable y útil para los usuarios. Sin embargo, se optó por la creación e implementación de una Aplicación Web propia de la empresa Gestorinc, a la cual se pueda acceder desde cualquier navegador y se conecte directamente al servidor de la empresa.
Además, se optó por la utilización de Internet con una IP pública y fija para el servidor Web de la empresa. Esta opción, junto con la Aplicación Web, permiten un sistema directo y flexible para el envío de datos a través de la Web, siendo una ventaja ante la inclusión de nuevos clientes en el proceso de atención SAC. Además, representó una alternativa más rentable y de fácil acceso en comparación con las otras herramientas Helpdesk.

A continuación se detalla la arquitectura física definida para el desarrollo de la aplicación web.

#### **5.2.Arquitectura Física**

La arquitectura física de la aplicación web se basó en la estructura Web de tres capas establecidas de la siguiente manera:

Base de Datos: Un servidor de base datos el cual mantiene los datos separados de la visualización, logrando una separación clara de la interfaz, componiendo la Capa uno que será implementada utilizando Oracle 11 G.

Servidor Web: Se encarga del procesamiento de los datos para que puedan ser visualizados a través de Internet mediante el browser implementada con PHP5 y HTML 5, lo cual representa la Capa 2.

Browser (Navegador): Interacción del usuario con la aplicación web a través de éste, conectado al servidor en Internet. Este concepto representa la Capa 3.

La Aplicación Web debe visualizarse siempre de la misma manera en los tres tipos de navegadores: Microsoft Internet Explorer 6.0 o superior y Mozilla Firefox 2.0 o superior y Chrome, por lo que se debió cumplir con los estándares de la W3C [6].

La Figura 5.7 presenta el Modelado de la Arquitectura de la Aplicación Web G-DEX.

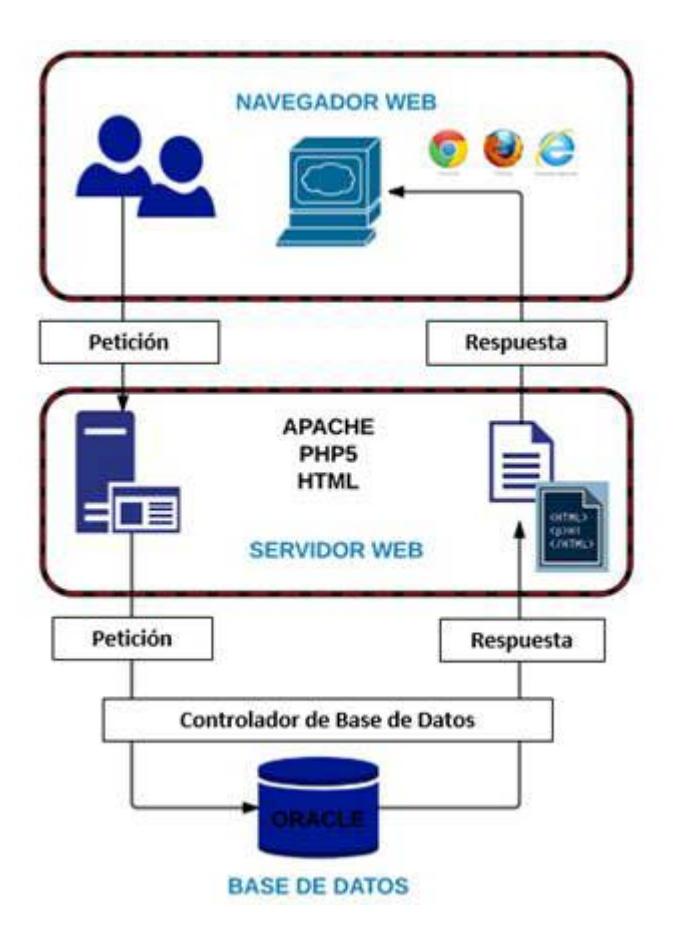

#### **Figura 5.6: Arquitectura de Software G-DEX.**

Luego de analizar el modelo de arquitectura física de la aplicación web, se definió el esquema de la capa de datos. En la siguiente sección se especifica el detalle del modelo final.

## **5.3.Modelo de Datos**

En esta sección explicaremos la estructura del modelo de datos implementado en la Aplicación Web G-DEX.

La información se encuentra almacenada en una base de datos localizada en el servidor local de empresa. Dicha base de datos cuenta con una instancia propia, que permite a los usuarios consultar la información en cualquier momento. En la Figura 5.8 se presenta el esquema de las tablas y sus relaciones en donde se almacenan los datos de Atención SAC.

Las principales tablas de este modelo son:

USUARIO: Almacena los datos de los distintos usuarios que pueden acceder a la aplicación web.

ASESOR: Almacena los datos personales de los asesores del área del Servicio al Cliente.

CLIENTE: Almacena la información de las diferentes compañías clientes a quienes se les brindará el servicio de soporte.

CONTACTO: Contiene los datos personales de los contactos directos de cada cliente, con los cuales interactúa el asesor.PROYECTO: Describe el proyecto por el cual se inicia la atención; puede ser Implantación, Soporte, Otros.

TICKET: Almacena la información correspondiente a la solicitud de atención.

PRIORIDAD: Describe los niveles de prioridad que pueden ser Alta, Media y Baja.

TIPO DE SERVICIO: Se definen los servicios que el área de Servicio al Cliente ofrece: Consultas, Incidente o Mantenimiento.

ESTADO DE TICKET: Describe los diferentes estados por los que puede pasar un ticket de atención.

TIEMPO DE TICKET: Almacena el tiempo que se toma un asesor en la atención de un ticket, desde el registro hasta su finalización.

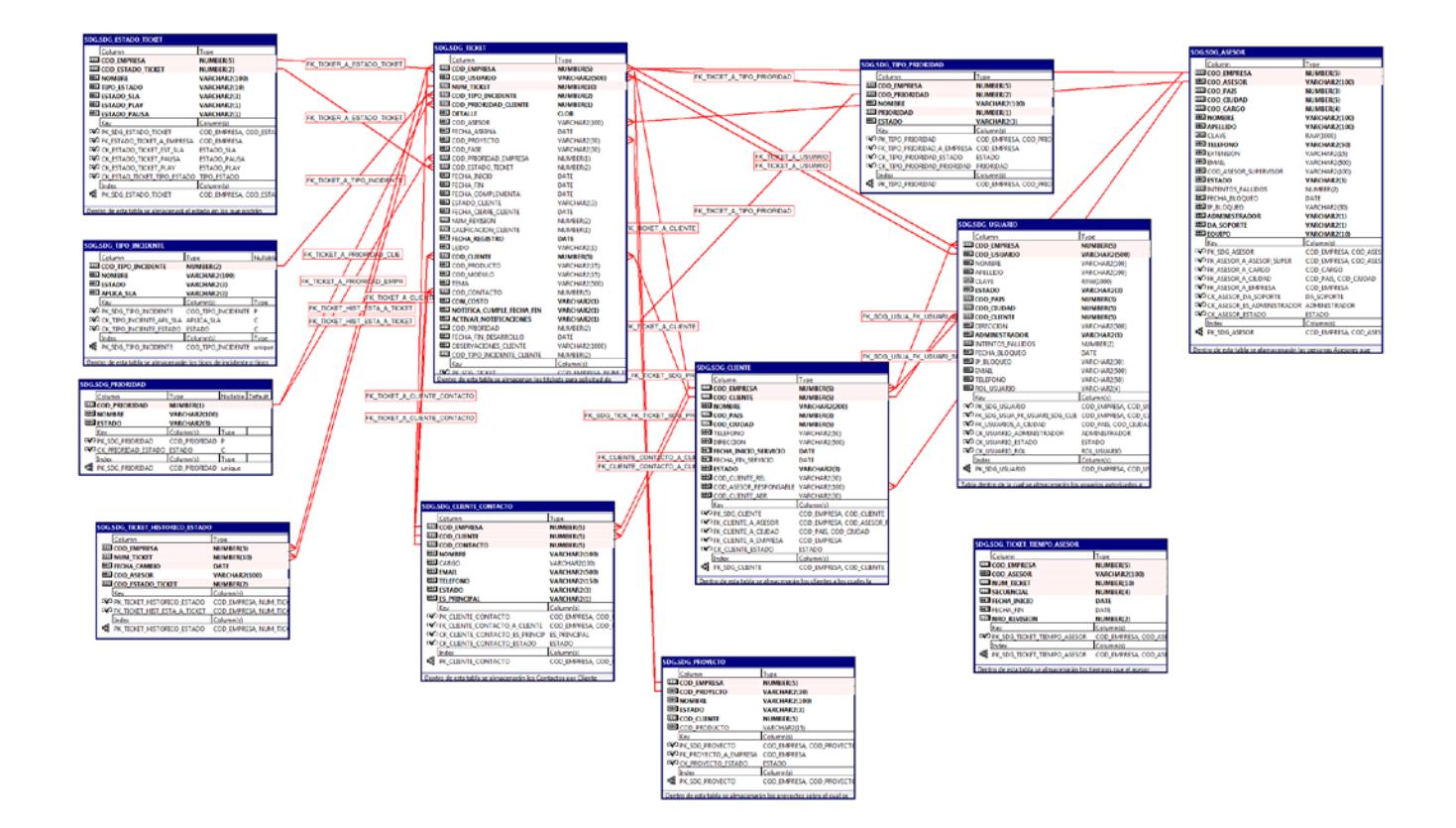

**Figura 5.7: Modelo de Datos.**

Una vez diseñado el esquema de los datos, se procedió con el desarrollo de las pantallas de la aplicación Web, así como el desarrollo de los principales reportes. El detalle del diseño de pantallas y reportes se presenta en la siguiente sección.

## **5.4.Desarrollo de Pantallas**

En el análisis del desarrollo de la aplicación web se identificaron a los actores que interactúan dentro del área de Servicio al Cliente, los cuales son: Cliente, Asesor SAC, Coordinador. Los actores pueden acceder a la Aplicación Web desde cualquier navegador y visualizar en el panel de control las opciones activadas según los roles y permisos establecidos para cada uno.

#### **5.4.1. Ingreso G-DEX**

Esta es la pantalla de bienvenida a la Aplicación Web G-DEX en la cual se podrá ingresar las credenciales de acceso a la aplicación: usuario y contraseña. En las Figuras 9 y 10 se muestra la pantalla principal de ingreso a la aplicación Web G-DEX; la misma que es utilizada para los Asesores y Clientes, respectivamente.

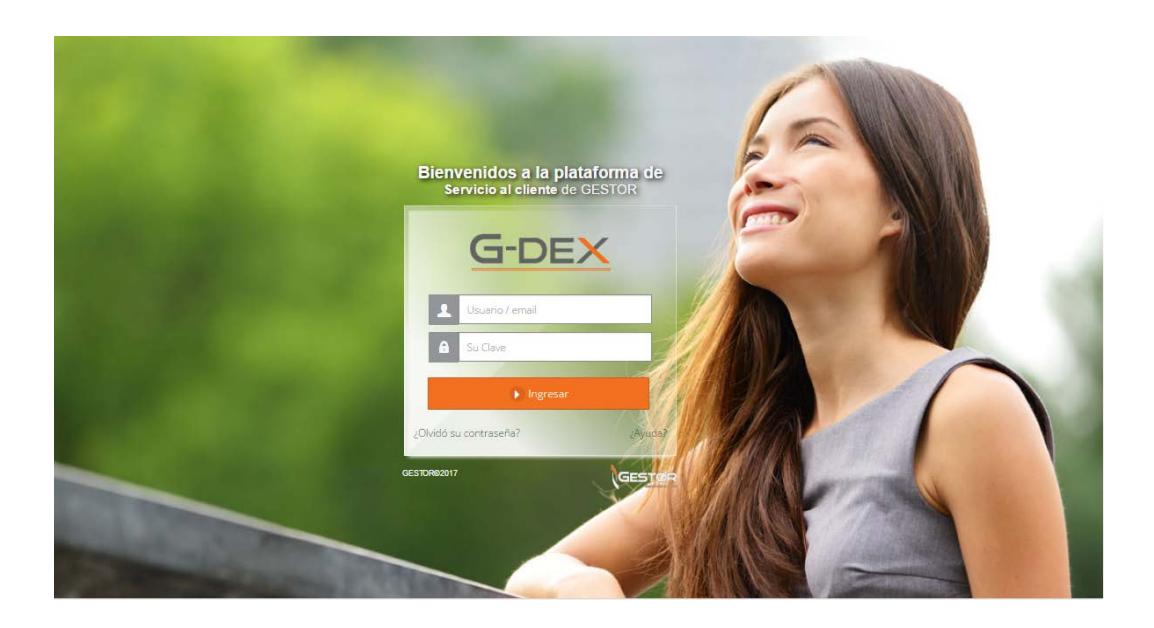

**Figura 5.8: Pantalla de Bienvenida a la Aplicación Web G-DEX (Cliente).** 

A continuación, se describen los campos expuestos en las Figuras 9 y 10:

Usuario / email: Se debe ingresar el nombre de usuario o correo electrónico de la persona que desea acceder a la Aplicación Web.

Clave: Se debe ingresar la clave correspondiente al usuario ingresado en el campo anterior.

Ingresar: Al oprimir este botón se ingresará a la Aplicación Web y se desplegará la pantalla [Panel Principal,](http://portal.gestorinc.com/gdex/manual/panelprincipaldelsistema.html) con la cuenta del usuario ingresado en el campo "Usuario/email".

¿Olvidó su contraseña?: En caso de olvidar la contraseña, el usuario podrá utilizar este vínculo para la [recuperación](http://portal.gestorinc.com/gdex/manual/recuperaciondecontrasenasdeusuarios.html) de su contraseña.

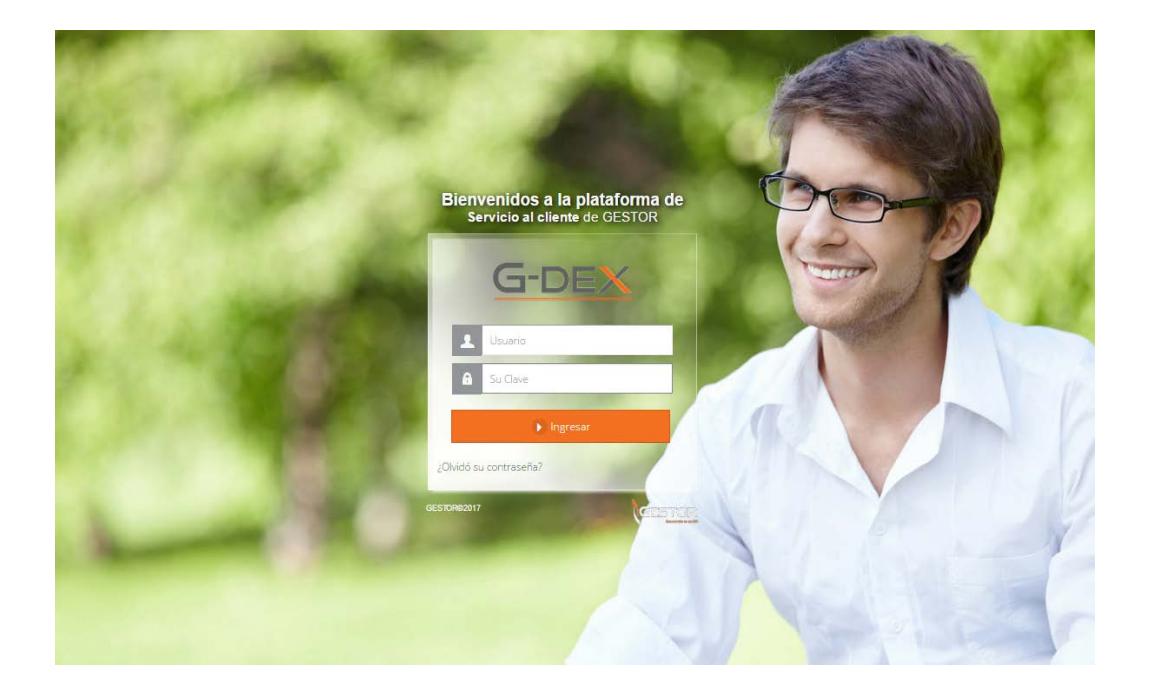

**Figura 5.9: Pantalla de Bienvenida a la Aplicación Web G-DEX (Asesor).** 

Una vez realizado la autenticación de usuario, se muestra la información de los tickets a través de un panel de control, el cual cuenta con diferentes secciones que serán detalladas a continuación.

# **5.4.2. Panel de Control**

El Panel de Control es la pantalla principal de la Aplicación Web, diseñada para ser el espacio de trabajo del usuario, donde puede acceder al listado de tickets y registrar nuevas solicitudes. En dependencia del perfil de usuario y de los permisos asignados al mismo, podrá gestionar todos los tickets y demás configuraciones.

En la Figura 5.11 se puede ver el diseño de la pantalla principal de la aplicación web.

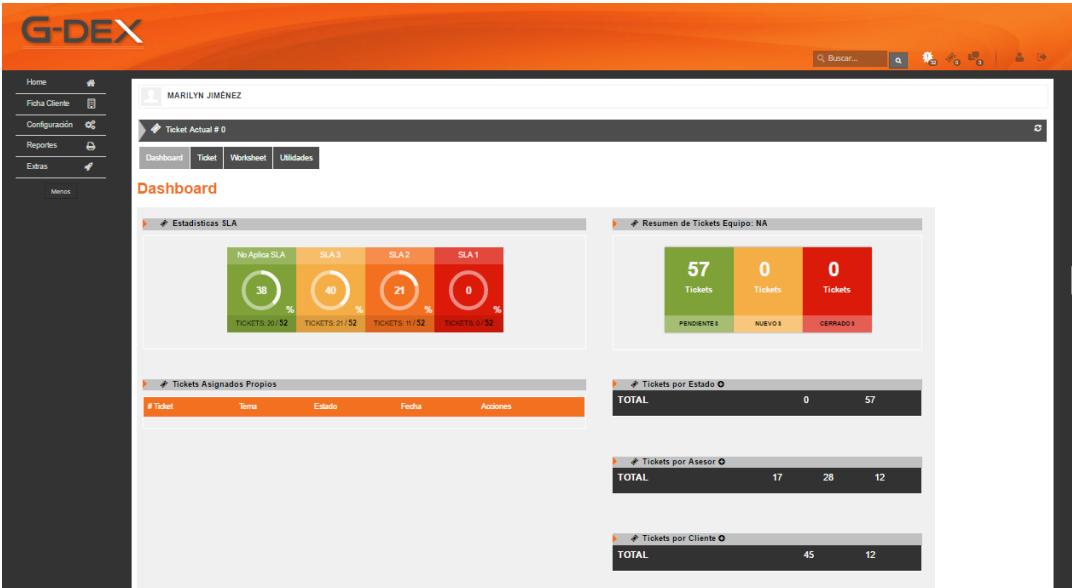

**Figura 5.10: Panel de Control G-DEX (Asesor).** 

En esta área se encuentran las funcionalidades principales de la Aplicación Web G-DEX. A continuación se mencionan las más importantes:

[Información del Usuario Autenticado:](javascript:HMToggle() En esta sección se muestra la imagen de perfil y el nombre del usuario autenticado en la Aplicación Web.

Pestaña Dashboard: Se puede visualizar el número total de tickets creados por el usuario. En el caso de ser el usuario Coordinador, se mostrará el número de todos los tickets registrados en la Aplicación Web.

En la sección del Dashboard, la información de los tickets se encuentra agrupada por estado, asesor y cliente; además, se presenta el resumen de los tickets nuevos, pendientes y cerrados por el asesor.

Pestaña [Ticket:](javascript:HMToggle() Se podrán ingresar los datos para crear un nuevo ticket en la Aplicación Web.

[Navegación:](javascript:HMToggle() En esta sección se muestra la navegación que ha realizado el usuario dentro de la Aplicación Web, a través de las pestañas que ha ido visitando. Cada pestaña tiene la opción de cerrarla mediante el botón "X" ubicado en la esquina superior derecha

#### **5.4.3. Registro de Ticket**

En la Aplicación Web G-DEX, las solicitudes recibidas son denominadas tickets de atención. El cliente registra el ticket con los datos mínimos indispensables para el inicio de la atención. Una vez asignado el ticket a un asesor, él es quien se encarga de completar el registro del ticket para la correcta administración y control del ticket. La Figura 5.12 muestra los datos para el registro del ticket por parte del cliente.

#### **Ticket**

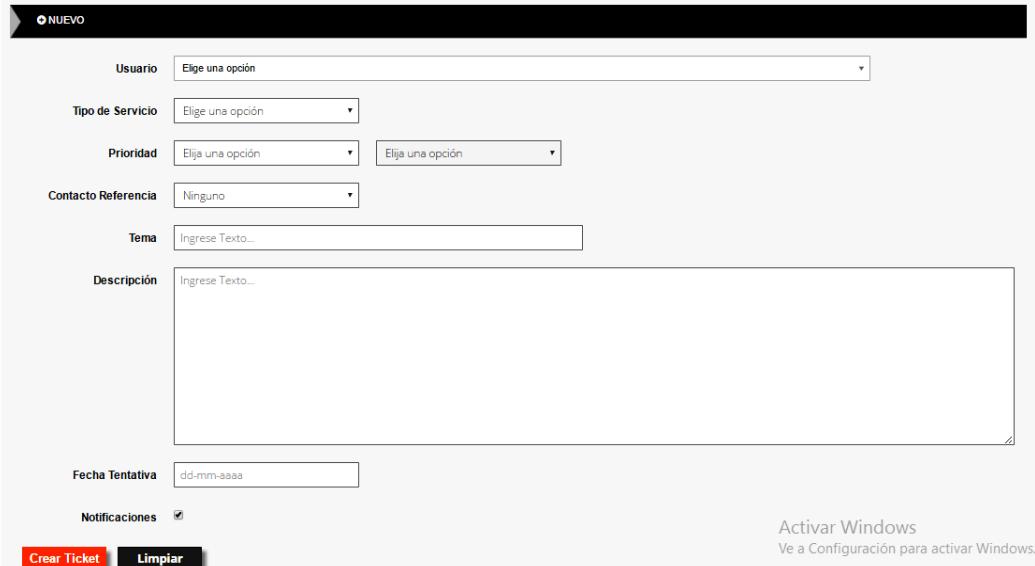

## **Figura 5.11: Registro de Ticket (Cliente).**

La Figura 13, muestra la información que el asesor debe registrar una vez asignado el ticket. Dicha información es requerida de manera obligatoria para el seguimiento y control de los tickets de atención.

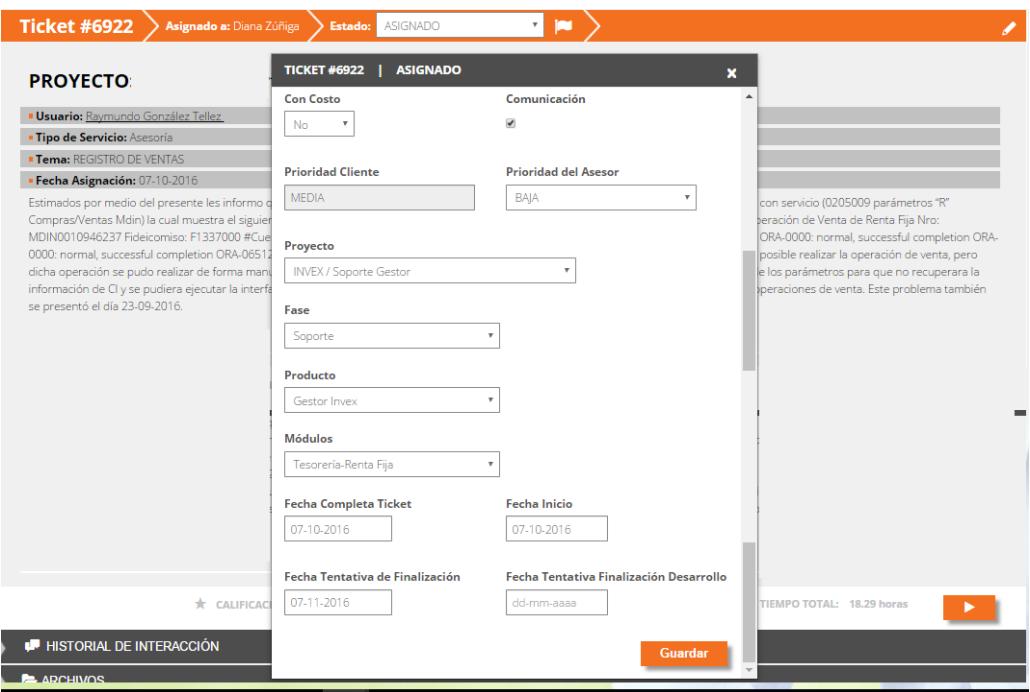

**Figura 5.12: Registro de Ticket (Asesor).** 

A continuación en la Tabla 9, se detallan los datos que se deben registrar en el ticket de Atención.

**Tabla 9: Registro de Ticket.** 

| <b>OPCIÓN</b>                | <b>DESCRIPCIÓN</b>                                                                                                    |  |  |
|------------------------------|----------------------------------------------------------------------------------------------------|--|--|
| Tipo de<br>Servicio          | En este campo se podrá seleccionar el tipo de servicio<br>que necesita el usuario que está registrando el ticket.<br>Los tipos de servicio son definidos previamente por el<br>Administrador del G-DEX. Los tipos son los siguientes:<br>Asesoría<br>Incidente<br>Mantenimiento                                              |  |  |
| Prioridad<br>del Cliente     | En este campo se podrá seleccionar la prioridad del<br>servicio que necesita el usuario que está registrando el<br>ticket, en el campo adjunto se visualizará el tipo de<br>prioridad que corresponde a lo seleccionado en este<br>campo. Las prioridades definidas son:<br>Alta<br>Media<br>Baja                            |  |  |
| Contacto<br>de<br>referencia | En este campo se podrá seleccionar la persona que<br>servirá como contacto de referencia para el asesor.                                                                                                    |  |  |
| Tema                         | En este campo se podrá ingresar el tema que<br>identificará el ticket, puede verse como el asunto o el<br>título del ticket.                                                                                                    |  |  |
| Descripción                  | En este campo se podrá detallar la causa que originó la<br>creación del ticket.                                                                                                    |  |  |
| Fecha<br>Tentativa           | En este campo se definirá una fecha estimada de<br>entrega de la solución, la cual debe estar de acuerdo a<br>los plazos que establece el SLA por cada prioridad.                                                                                                    |  |  |
| Crear<br>Ticket              | Al oprimir este botón se registrará el ticket en la<br>Aplicación Web con todos los datos ingresados; en<br>consecuencia, la Aplicación Web automáticamente<br>enviará un email al Asesor asignado y al usuario que<br>creó el ticket.<br>En el caso de existir campos vacíos, se mostrará un<br>mensaje indicando el error. |  |  |
| Prioridad<br>del Asesor      | Una vez que el asesor asignado analice el ticket, podrá<br>asignar la prioridad con la que estima se entregará la<br>solución al caso.                                                                                                    |  |  |
| Proyecto                     | Nombre de la Compañía Cliente                                                                                                    |  |  |
| Fase                         | Este campo por Omisión se lo define como fase Soporte<br>sin embargo existen otras opciones tales como<br>Implantación, requerimientos nuevos, etc.                                                                                                    |  |  |

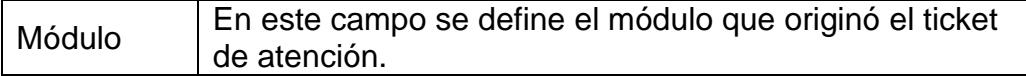

[Historial de Interacción:](javascript:HMToggle() En este panel se podrá visualizar la interacción entre el asesor responsable del ticket y el cliente. Estas interacciones representan las acciones que se ha aplicado a un ticket. Por ejemplo, cambios de estado y carga de documentos como correos electrónicos o pases de producción con actualizaciones de objetos.

De acuerdo a la interacción que se realice para la resolución del ticket, en el lado derecho se presentarán los mensajes enviados por el usuario que generó el ticket y al izquierdo se presentarán los mensajes enviados por el asesor asignado. En la Figura 5.14 se ilustra el historial de interacción de la aplicación web.

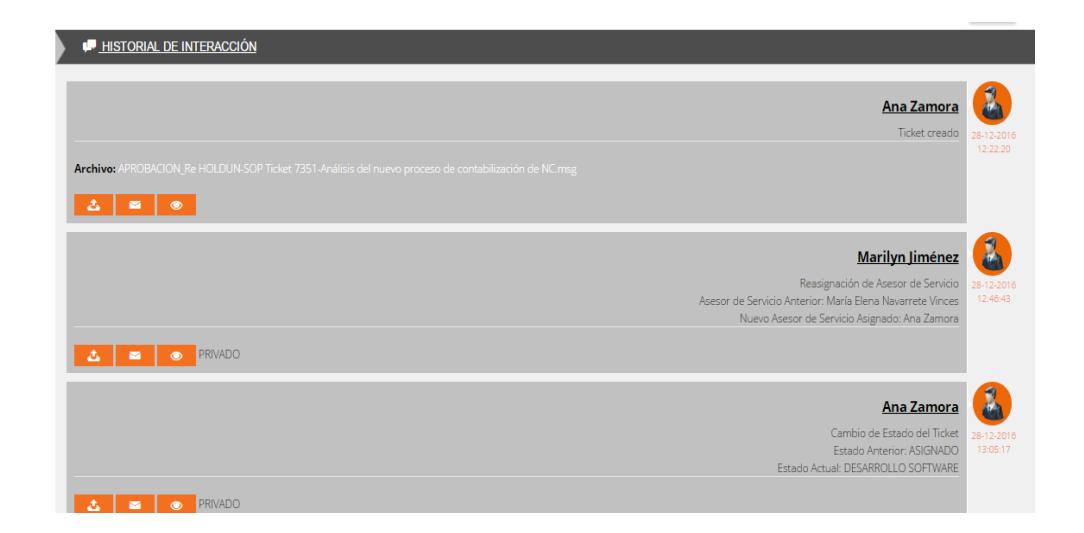

**Figura 5.13: Historial de Interacción.** 

Una vez registrada la información de tickets de atención, ésta requiere ser analizada mediante la generación de reportes. Dichos reportes fueron diseñados según la necesidad establecida por el gerente y coordinador de Servicio al Cliente. A continuación, se detalla el diseño de reportes manejados en la aplicación.

#### **Panel de Reportes**

En el panel de reportes se presentan las opciones de reportería necesarias para el control de los tickets de atención, los cuales se pueden acceder de acuerdo al rol de Usuario con el que se cuente. La Figura 5.15 muestra el diseño principal del panel de reportes de la aplicación web.

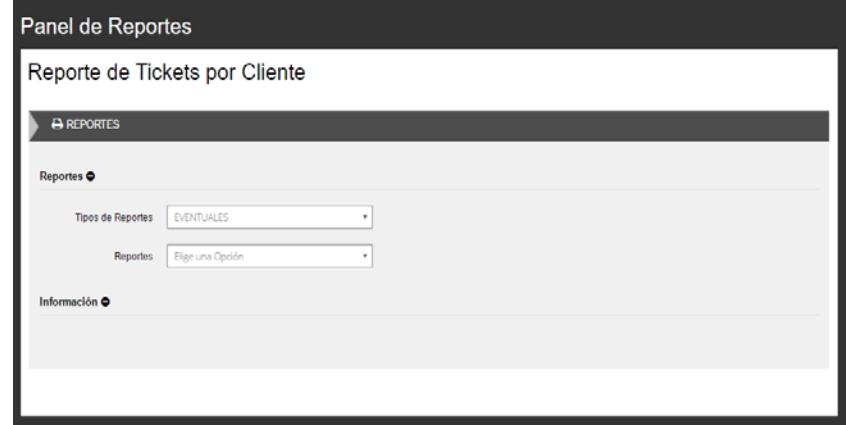

#### **Figura 5.14: Panel de reportes G-DEX.**

Los reportes disponibles en la aplicación Web son:

Reporte de Tickets Pendientes: Muestra el detalle de tickets que no han sido finalizados en un periodo de tiempo. El cliente sólo podrá visualizar los tickets pendientes propios de su compañía. No obstante el Asesor tendrá disponible la opción de generar la información de todos los clientes. En la Figura 5.16 se muestra el diseño del reporte de tickets Pendientes.

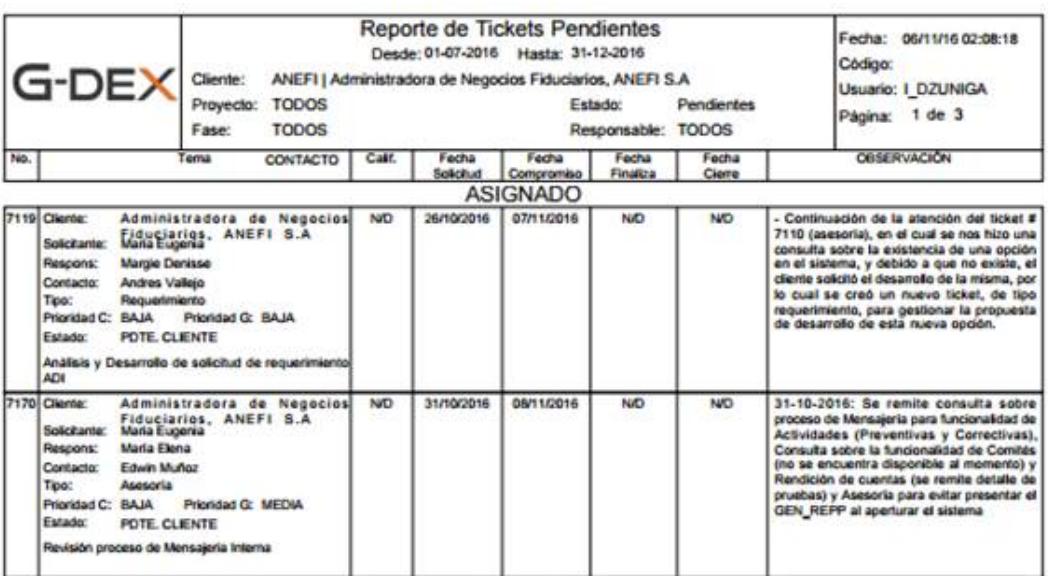

**Figura 5.15: Reporte de tickets Pendientes.** 

Reporte de Tickets Procesados: Muestra el detalle de los tickets atendidos en un periodo de tiempo. El cliente sólo podrá visualizar los tickets atendidos de su compañía. No obstante el Asesor tendrá disponible la opción de generar la información de todos los clientes. En la Figura 5.17 se muestra el diseño del reporte de tickets Procesados.

Reporte Control SLA: Muestra el listado de los temas atendidos, en el cual se describe la prioridad, tipo de servicio, el tiempo SLA invertido y la cantidad de tickets que cumplen el SLA de acuerdo a la Prioridad. En la Figura 5.18 se muestra el diseño del reporte de Control SLA.

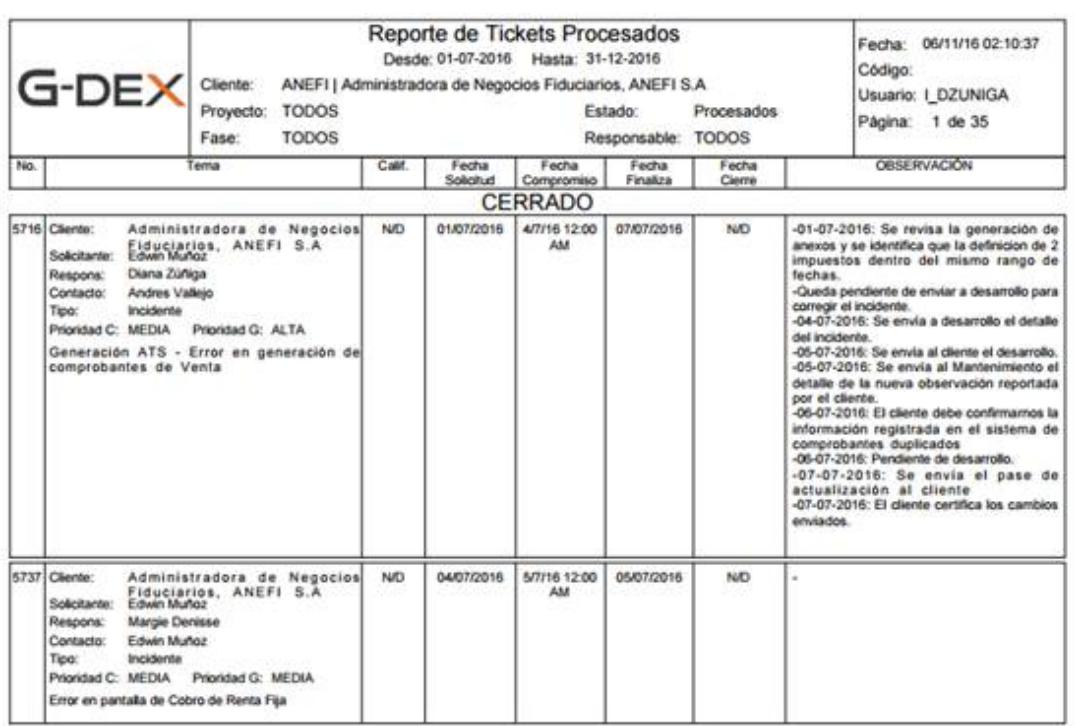

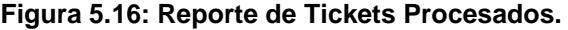

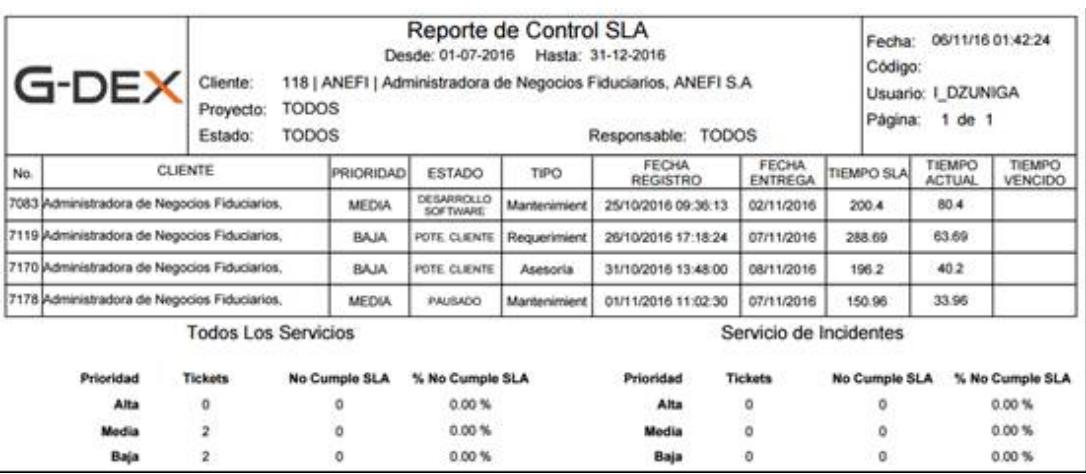

**Figura 5.17: Reporte de Control SLA.** 

Reporte de Tiempo Invertido por Tickets: Muestra el listado de tickets de los clientes con sus tiempos de espera y tiempos invertidos en la atención. En la figura 5.19 se muestra el diseño del reporte de Tiempo invertido por tickets.

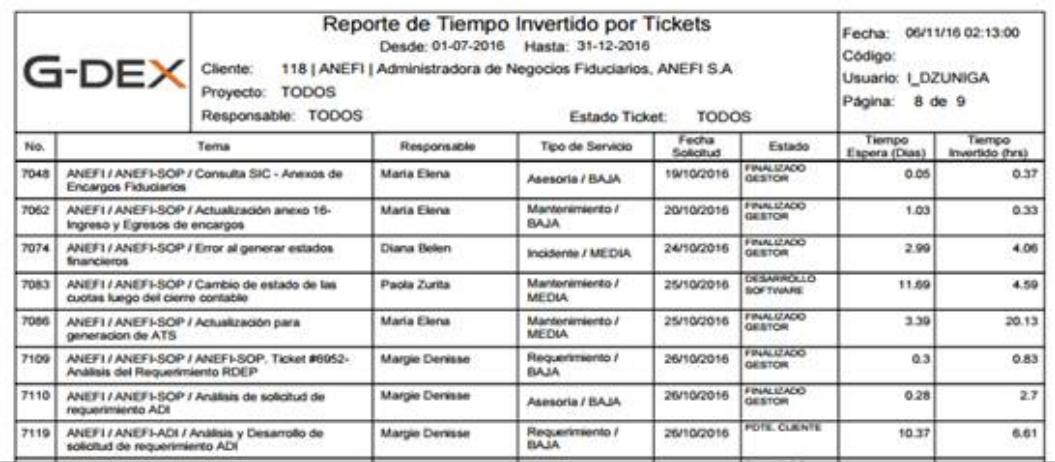

**Figura 5.18: Reporte de Tiempo Invertido por Tickets.** 

# **5.5.Requisitos de la plataforma Web**

A continuación se describe las principales características necesarias dentro de la plataforma Web:

• La Aplicación Web está disponible en el Internet para cualquier usuario registrado, ya sea un cliente o un asesor de la Empresa.

- El usuario puede obtener información sobre los tickets de atención.
- Si es Coordinador SAC puede ver la información de todos los clientes.

• La base de datos de la aplicación Web almacena la información de todos los clientes y Asesores SAC.

La aplicación Web funciona sobre el servidor provisto por la empresa con las siguientes características:

• Servidor de Base de datos con Sistema Operativo Linux con 16GB de RAM y 1TB de espacio en disco.

• Servidor de Aplicaciones con Sistema Operativo Windows 2003 Server y Apache HTTP Server.

Bases de datos Oracle 11G.

Para un buen funcionamiento de la Aplicación Web, el usuario debe acceder a él a través de un computador que tenga por lo menos las capacidades de un PC Intel Core 3 con 4 GB de RAM o superior y un disco duro de 10 GB libres. La información de la aplicación Web podrá ser vista mediante un navegador Web, tales como Microsoft Internet Explorer 10.0 o superior, Mozilla Firefox 6.0 o superior y Google Chrome.

#### **5.6.Pruebas de la Aplicación Web**

Para evaluar la efectividad de la aplicación web de acuerdo a las especificaciones solicitadas por el área de Servicio al Cliente, se ejecutaron dos tipos de pruebas. Pruebas Unitarias y Funcionales, en esta sección detallaremos el proceso de ejecución de las mismas y sus resultados.

## **5.6.1. Diseño de las Pruebas**

Para validar que las funcionalidades de la Aplicación Web cubren las necesidades del cliente se diseñaron 4 etapas del proceso de pruebas, las mismas que se describen en la Figura 5.20.

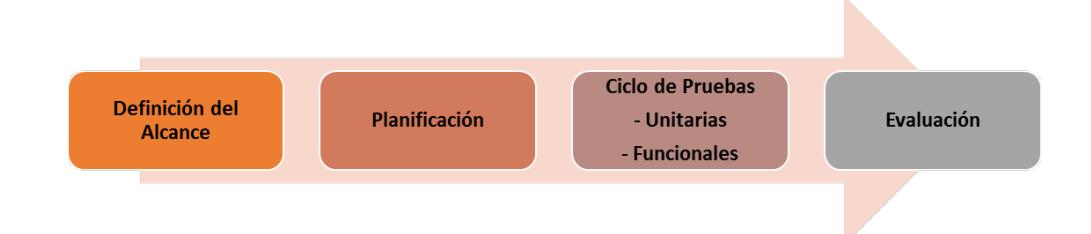

Figura 5.19: Diseño de pruebas de la Aplicación Web.

A continuación se detallan cada una de las etapas del proceso de pruebas y las actividades realizadas en cada una de ellas.

# **5.6.2. Definición del alcance de las pruebas**

En esta etapa se realizó un estudio preliminar para definir la evaluación de los componentes que integran la aplicación web, los casos de prueba que evaluarán las funcionalidades acorde con los requerimientos del usuario, y la factibilidad de manejar un ciclo de pruebas en la certificación de la Aplicación Web.

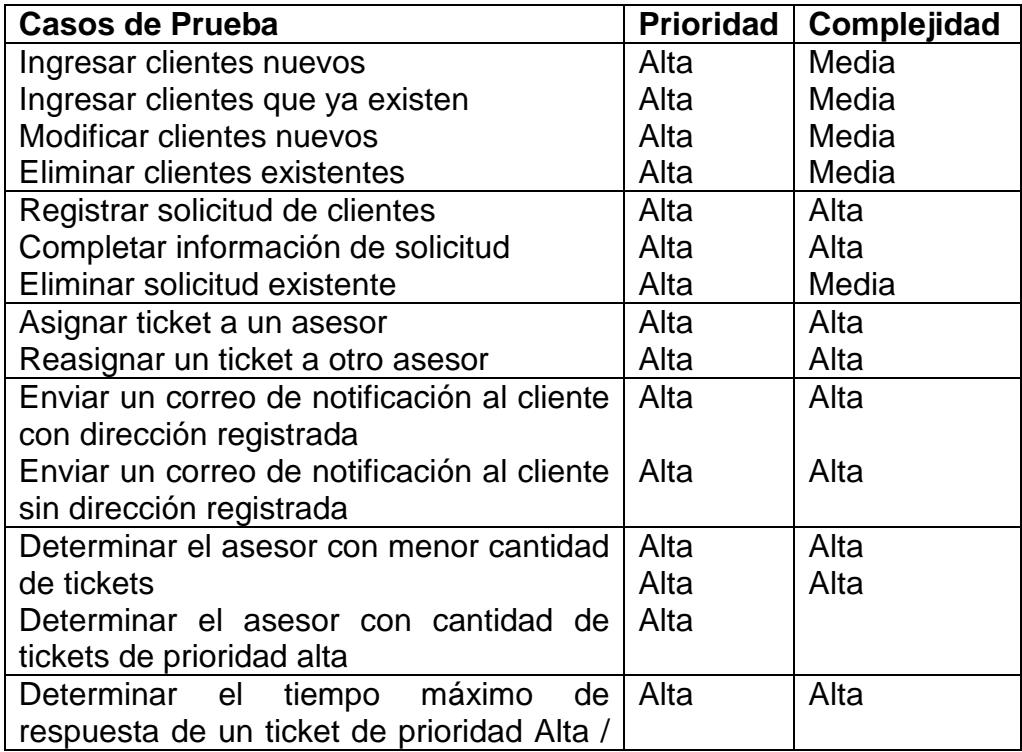

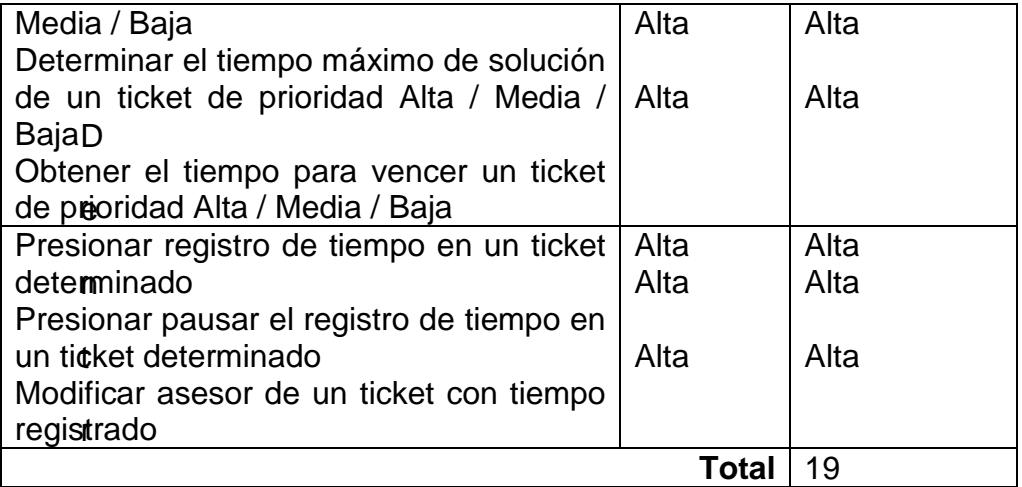

o

de esta fase se establecieron 19 casos de prueba para evaluar las funcionalidades de la aplicación web. La prioridad y complejidad de cada uno de ellos se detallan en la Tabla 10.

## **Tabla 10: Listado de Casos de Prueba, prioridad y complejidad.**

Se determinó que existen 13 componentes críticos que deben ser evaluados durante las pruebas unitarias para asegurar la consistencia de su resultado, estos se detallan en la Tabla 11.

**Tabla 11: Detalle de Componentes críticos.** 

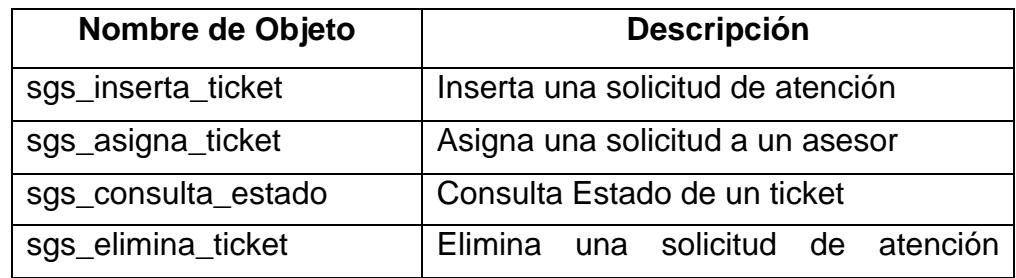

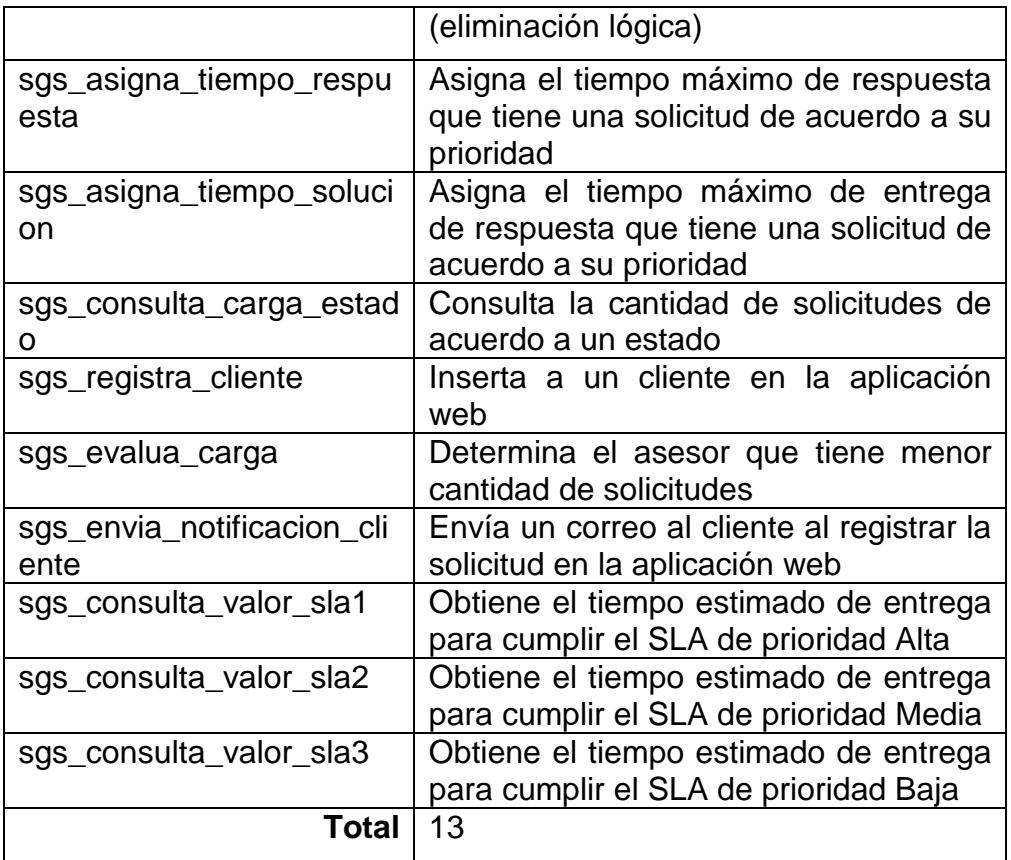

#### **5.6.3. Planificación de las pruebas**

En la fase de Planificación se realizaron dos sesiones con el Gerente de Servicio al Cliente donde se definieron dos usuarios que realizarían las pruebas funcionales de la Aplicación Web y se establecieron cuatro ciclos de prueba, los dos primeros se ejecutarán en las pruebas unitarias para certificar los componentes de la Aplicación Web y posteriormente se ejecutarán dos ciclos de prueba para las funcionalidades del sistema aplicando los 19 Casos de prueba establecidos y los incidentes que surjan durante el ciclo de pruebas.

#### **5.6.4. Pruebas de Unitarias**

Las pruebas unitarias son evaluaciones dirigidas para probar los objetos involucrados en el desarrollo de una funcionalidad, estas pruebas son aisladas, están relacionadas con el código y responsabilidad de cada objeto individual o a un fragmento de código más crítico. [18]

Durante el proceso de codificación de la aplicación web se implementaron pruebas unitarias o de unidad por cada elemento de programación categorizado como crítico.

# **5.6.4.1. Pruebas de Unitarias - Ciclo I**

Durante el primer ciclo de pruebas unitarias se evaluaron todos los componentes creados y categorizados como críticos implementados en la Aplicación Web, a los cuales se les ejecutó el proceso de pruebas unitarias, tal como se muestra en la Tabla 12.

| Nombre de                              | <b>Descripción</b>                                                                                                    | No. de         | No. de            |
|----------------------------------------|----------------------------------------------------------------------------------------------------|----------------|-------------------|
| Objeto                                 |                                                                                                    | <b>Casos</b>   | <b>Incidentes</b> |
| sgs_inserta_ti<br>cket                 | solicitud<br>Inserta<br>de<br>una<br>atención                                                                          | 4              | 2                 |
| sgs_asigna_ti<br>cket                  | Asigna una solicitud a un<br>asesor                                                                                    | 3              | $\overline{2}$    |
| sgs_consulta<br>estado                 | Consulta Estado de un ticket                                                                                           | $\overline{4}$ | $\overline{2}$    |
| sgs_elimina_t<br>icket                 | Elimina<br>solicitud<br>de<br>una<br>atención (eliminación lógica)                                                     | 3              | $\overline{2}$    |
| sgs_asigna_ti<br>empo_respue<br>sta    | Asigna el tiempo máximo de<br>respuesta que tiene<br>una<br>solicitud de acuerdo a<br>su<br>prioridad                  | $\overline{7}$ | 3                 |
| sgs_asigna_ti<br>empo_solucio<br>n     | Asigna el tiempo máximo de<br>entrega de respuesta<br>que<br>tiene<br>solicitud<br>una<br>de<br>acuerdo a su prioridad | 8              | 4                 |
| sgs_consulta<br>carga_estad<br>0       | Consulta la<br>cantidad<br>de<br>solicitudes de acuerdo a un<br>estado                                                 | 3              | $\overline{2}$    |
| sgs_registra_<br>cliente               | Inserta a un cliente en la<br>aplicación web                                                                           | 3              | $\overline{2}$    |
| sgs_evalua_c<br>arga                   | Determina<br>el<br>asesor<br>que<br>cantidad<br>de<br>tiene<br>menor<br>solicitudes                                    | $\overline{7}$ | 3                 |
| sgs_envia_no<br>tificacion_clie<br>nte | Envía un correo al cliente al<br>registrar la solicitud en<br>la<br>aplicación web                                     | 4              | $\overline{2}$    |
| sgs_consulta<br>_valor_sla1            | Obtiene el tiempo estimado<br>de entrega para cumplir el<br>SLA de prioridad Alta                                      | 6              | 3                 |
| sgs_consulta<br>valor sla2             | Obtiene el tiempo estimado<br>de entrega para cumplir el<br>SLA de prioridad Media                                     | 4              | 3                 |
| sgs_consulta<br>valor sla3             | Obtiene el tiempo estimado<br>de entrega para cumplir el<br>SLA de prioridad Baja                                      | 4              | 3                 |
|                                        | Total                                                                                                    | 60             | 33                |

**Tabla 12: Detalle de Pruebas Unitarias Ciclo I.** 

Al finalizar el primer ciclo de pruebas se encontraron 33 errores de 60 casos de prueba implementados sobre cada componente, es decir que existe un 55% de errores en los componentes, por tanto se realizaría la modificación de los mismos para validar el resultado en el segundo ciclo de pruebas unitarias.

## **5.6.4.2. Pruebas de Unitarias - Ciclo II**

Antes de iniciar el segundo ciclo de pruebas unitarias se determinó que para continuar con el proceso de certificación se debe tener un 98% de efectividad en todos los componentes de la Aplicación Web. Luego de realizar las modificaciones pertinentes a los componentes de la Aplicación Web se ejecutó el segundo ciclo de pruebas unitarias, y el resultado de las mismas se presenta en la Tabla 13.

**Tabla 13: Detalle de Pruebas Unitarias Ciclo II.** 

| Nombre de<br>Objeto   | <b>Descripción</b>                      | No. de<br><b>Casos</b> | No. de<br><b>Incidentes</b> |
|-----------------------|-----------------------------------------|------------------------|-----------------------------|
| sgs_inserta<br>ticket | de<br>Inserta una solicitud<br>atención | 4                      |                             |
| sgs_asigna<br>ticket  | Asigna una solicitud a un<br>asesor     | 3                      |                             |
| sgs_consult           | Consulta Estado de<br>un.               | 4                      |                             |

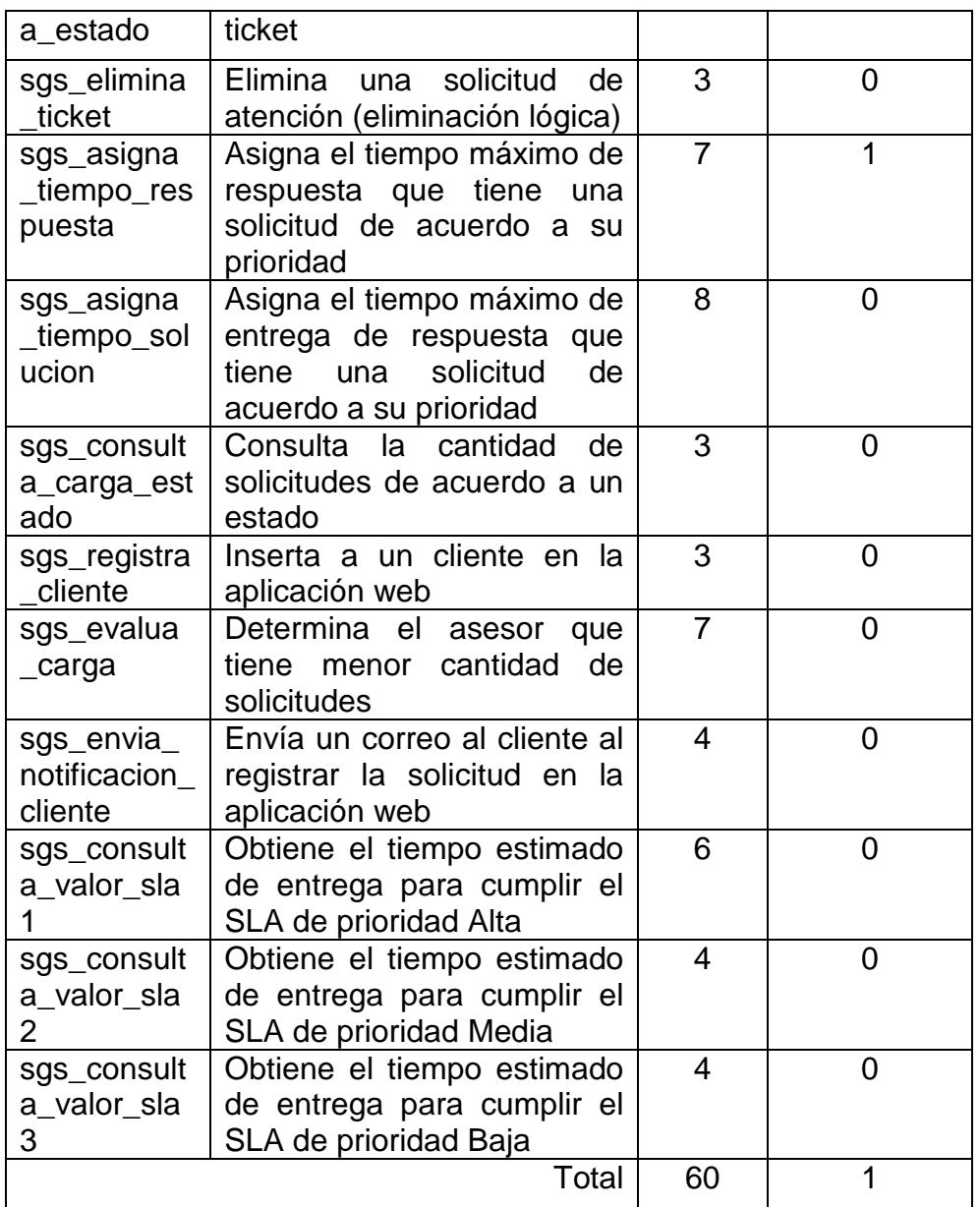

En el segundo ciclo de las pruebas unitarias se obtuvo un 98% de efectividad de los componentes implementados en la Aplicación Web. Por tanto, se continuó con el proceso de validación a nivel Funcional; sin embargo, sólo se tuvo la aceptación de las pruebas unitarias cuando se confirmó la corrección del componente que presentó novedades.

## **5.6.5. Pruebas de Funcionales**

Dentro de la segunda fase de pruebas se realizaron pruebas funcionales a la Aplicación Web, este proceso procura encontrar discrepancias entre la Aplicación Web desarrollada y la especificación funcional que fue aceptada por el usuario final. Las pruebas funcionales fueron especificadas como actividades de caja negra y la misma permite validar: [19]

- 1. Los procesos y reglas de negocio especificados por el área de Servicio al Cliente.
- 2. Cumplimiento de los requerimientos funcionales que se crearon para cubrir los proceso de negocio del área de Servicio al Cliente.

Antes de iniciar el proceso de pruebas funcionales se corrigió el componente que presentaba errores en el segundo ciclo de pruebas unitarias. Luego de ello se determinó cuáles son los casos de prueba que se utilizaron en cada ciclo, estos se encuentran distribuidos de acuerdo a la prioridad y complejidad de cada uno. En la Tabla 14 se detalla el ciclo de prueba de cada caso.

**Tabla 14: Criterio de selección del ciclo de pruebas.** 

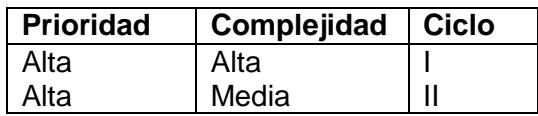

Además, en esta fase se determinó una categorización de incidentes funcionales que pueden presentarse dentro del proceso de pruebas, los mismos que se listan en la Tabla 15.

| Categorización<br>de<br><b>Incidentes</b>        | <b>Descripción</b>                                                                   |  |  |
|--------------------------------------------------|--------------------------------------------------------------------------------------|--|--|
| Fuera del alcance inicial<br>(mejora)            | Funcionalidad que no existe ya<br>que no fue definida en el alcance<br>del requisito |  |  |
| Interfaz de usuario                              | Error de presentación en<br>la<br>información que muestra<br>la<br>Aplicación Web    |  |  |
| Manejo de errores                                | Error que no fue controlado al<br>ejecutar una opción de<br>la<br>Aplicación Web     |  |  |
| Validación<br>faltante<br>$\Omega$<br>incorrecta | Error en la definición de<br>un<br>control en la Aplicación Web                      |  |  |

**Tabla 15: Categorización de Incidentes.** 

La ejecución de las pruebas funcionales se realizó con el apoyo de cuatro asesores de Servicio al Cliente. Los integrantes de estas pruebas fueron escogidos por el coordinador del área por la experiencia en la operación.

# **5.6.5.1. Pruebas de Funcionales - Ciclo I**

Durante el primer ciclo de pruebas funcionales se implementaron los casos de prueba de acuerdo a la prioridad y complejidad. En la Tabla 16 se detalla el nombre del caso de Uso aprobado por los usuarios finales y los casos de prueba establecidos para cada uno junto con el resultado de su evaluación.

**Tabla 16: Detalle de Pruebas Funcionales Ciclo I.**

| Caso de Uso           | <b>Casos de Prueba</b>                   | No.   | No.               |
|-----------------------|------------------------------------------|-------|-------------------|
|                       |                                          | Casos | <b>Incidentes</b> |
| Registro de           | solicitud<br>Registrar<br>de             | 5     | 3                 |
| <b>Clientes</b>       | clientes                                 | 4     | 3                 |
|                       | Completar información<br>de<br>solicitud |       |                   |
| Asignación de         | Asignar ticket a un asesor               | 6     | 4                 |
| <b>Ticket</b>         | Reasignar un ticket a otro               | 8     | 4                 |
|                       | asesor                                   |       |                   |
| Notificación al       | Enviar<br>de<br>un un<br>correo          | 5     | 4                 |
| cliente               | notificación al cliente<br>con           |       |                   |
|                       | dirección registrada                     | 6     | 2                 |
|                       | Enviar<br>de<br><b>un</b><br>correo      |       |                   |
|                       | notificación al cliente<br>sin           |       |                   |
|                       | dirección registrada                     |       |                   |
| <b>Balanceo</b><br>de | Determinar el asesor<br>con              | 10    | 6                 |
| de<br>carga           |                                          |       |                   |
| trabajo               | Determinar el asesor<br>con              | 8     | 5                 |
|                       | cantidad<br>de<br>tickets<br>de          |       |                   |

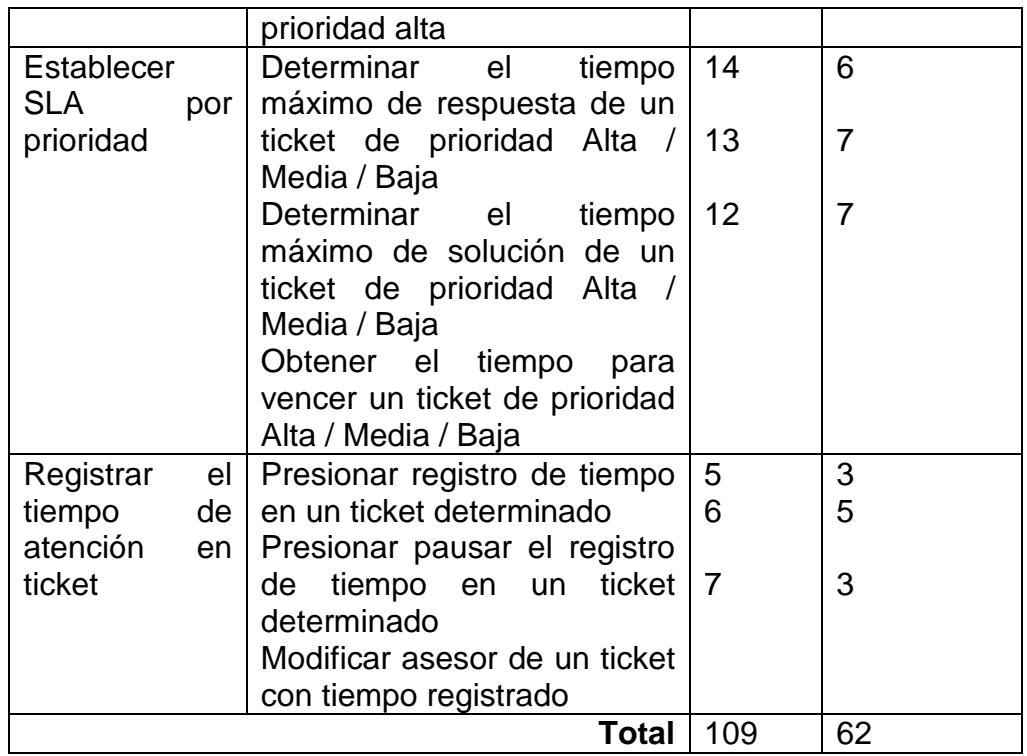

En el resultado del primer ciclo de pruebas funcionales se obtuvo un 57% de efectividad en el desarrollo de las funcionalidades de la Aplicación Web. Por tanto, se volvieron a aplicar todos los casos de prueba en el segundo ciclo.

En la Tabla 17 se listan la cantidad de incidentes identificados en el primer ciclo de pruebas funcionalidades de acuerdo a su categorización.

**Tabla 17: Detalle de Incidentes del Ciclo I.**

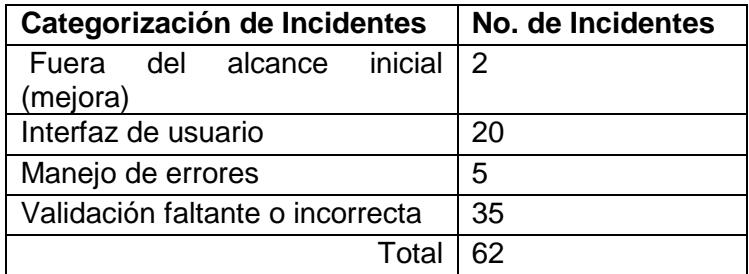

## **5.6.5.2. Pruebas de Funcionales - Ciclo II**

Antes de iniciar el segundo ciclo de pruebas funcionales se determinó que la Aplicación Web será aceptada y puesta en producción con un 99% de efectividad en las pruebas realizadas. Con base en ello, en el segundo ciclo de pruebas se aplicaron los casos de prueba con errores del ciclo anterior junto con los casos de prueba pendientes de certificar. Adicionalmente, se acordó desarrollar la corrección de los dos incidentes que no se encontraban especificados en el alcance inicial de los requisitos, a fin de poder entregar la Aplicación Web con 0% de errores. En la Tabla 18 se presenta el resultado del segundo ciclo de las pruebas funcionales.

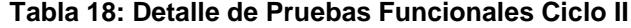

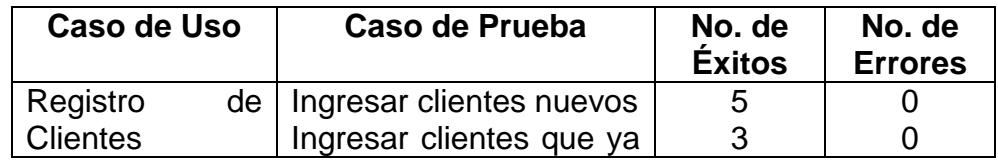

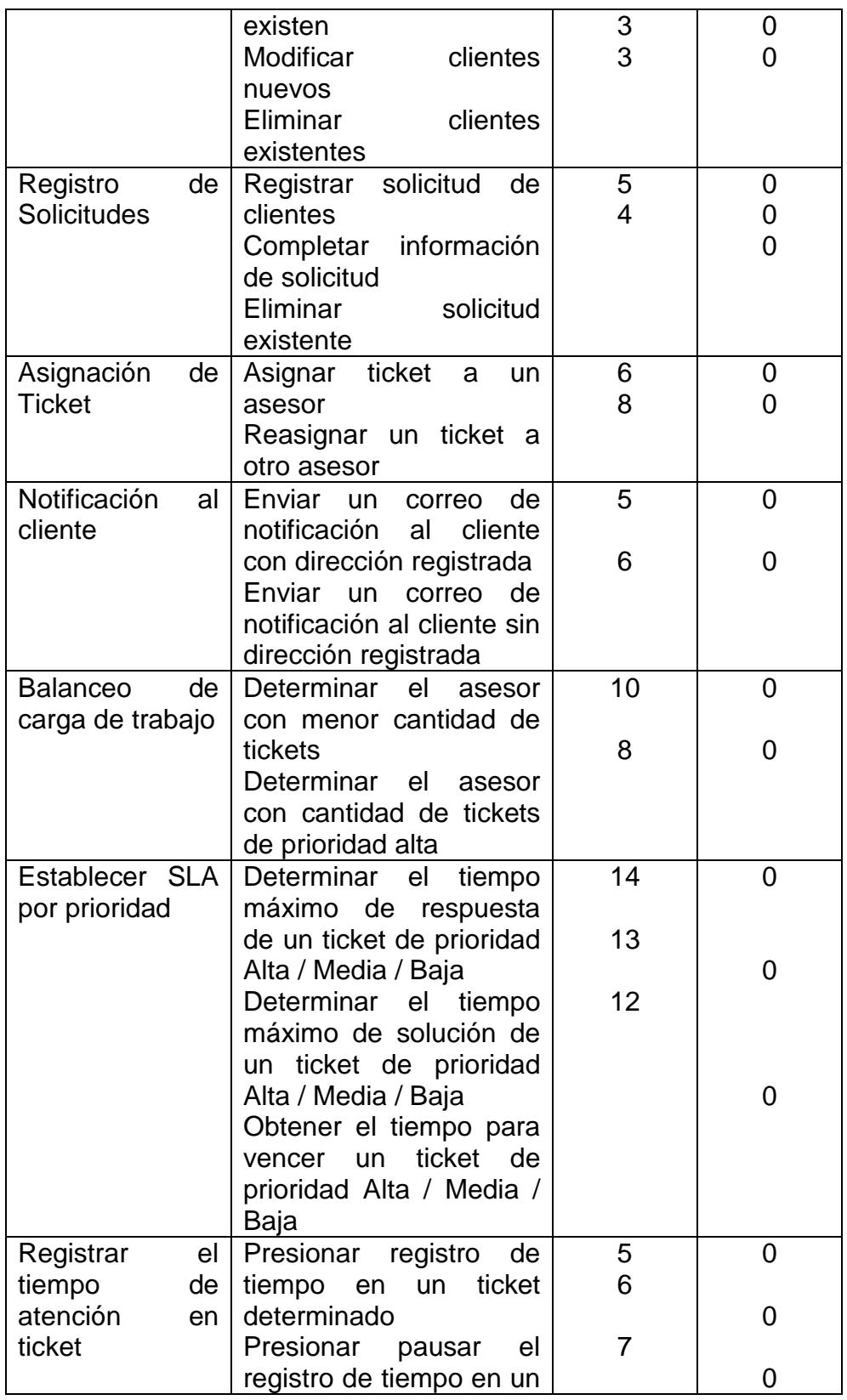

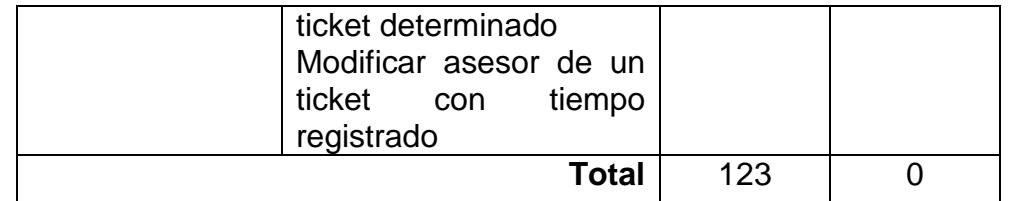

Al finalizar el segundo ciclo de pruebas se determinó un 100% de efectividad de la Aplicación Web; es decir que cubre en su totalidad todos los requisitos que se levantaron en la etapa de análisis de la necesidad del equipo de Servicio al Cliente.

# **5.6.6. Evaluación de las Pruebas de la Aplicación Web**

Al finalizar el proceso de pruebas de la Aplicación Web se presentó un informe al Gerente de Servicio al Cliente en el que se detallaban las pruebas realizadas para certificar el porcentaje de efectividad, de acuerdo a los requisitos solicitados por el equipo de Servicio al Cliente.

En la Figura 5.21 se presenta la evolución del resultado de las pruebas unitarias y funcionales realizadas a la Aplicación Web. Con base en estos resultados el Gerentes de Servicio al cliente aprobó implementar en producción la Aplicación Web, actividad que se detalla en el siguiente capítulo.
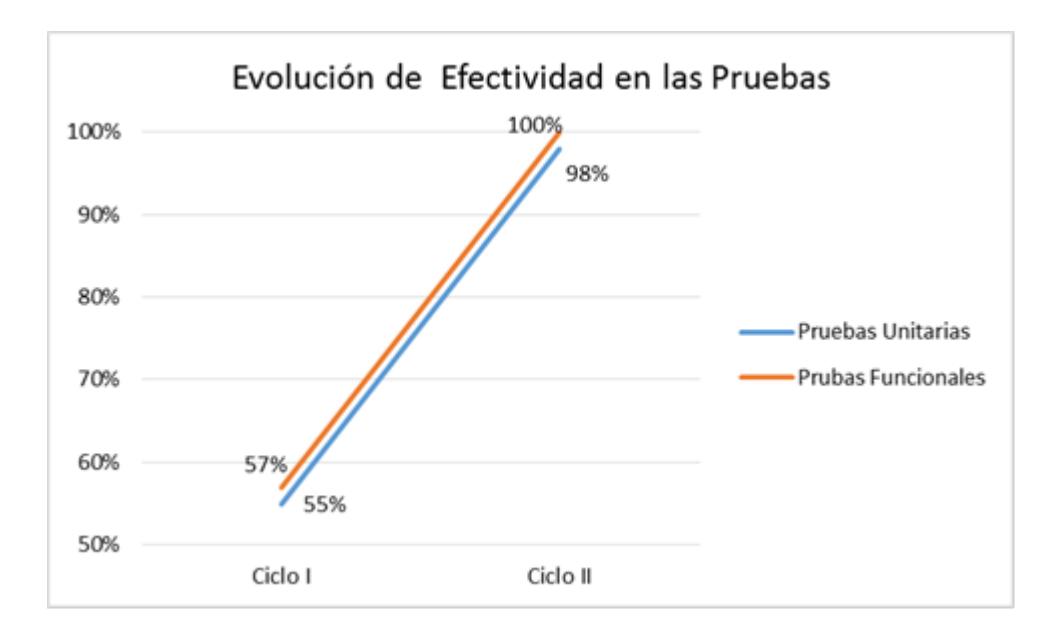

**Figura 5.20: Resultado de proceso de Pruebas de la Aplicación Web.**

# **CAPÍTULO 6**

# **IMPLEMENTACIÓN Y ANÁLISIS DE RESULTADOS**

Finalizado el proceso de diseño y construcción de la aplicación web, detallamos en este capítulo cómo se efectuó el proceso de puesta en producción de la Aplicación Web, el análisis de los resultados obtenidos con la implementación de esta herramienta y las mejoras a futuro que se pueden desarrollar para que la aplicación web incremente los beneficios para la empresa.

#### **6.1.Implementación**

Para realizar un proceso de instalación ordenado se establecieron tres fases. En la primera fase se realizó la instalación de todas las herramientas necesarias para el correcto funcionamiento de la Aplicación Web. Durante la segunda fase se parametrizó la configuración inicial de la Aplicación Web y, finalmente, en la última fase, se capacitaron a los usuarios que utilizarán la Aplicación Web.

#### **6.1.1. Instalación de la Aplicación Web**

Para iniciar el proceso de implementación de la Aplicación Web, y que tenga un correcto funcionamiento, es necesario cargar la estructura de la Aplicación Web en un servidor de base de datos y de aplicaciones.

El servidor de base de datos de la empresa Gestorinc tiene instalado el sistema operativo Linux y ya contaba con la instalación de la base de datos Oracle 11g, ya que esta herramienta es comúnmente utilizada para otras aplicaciones de su autoría. Por tanto, únicamente se creó el esquema para la Aplicación Web y se ejecutaron los archivos de creación de estructuras, los cuales estaban acorde al Modelo entidad relación descrito en la sección 5.3.

El servidor de aplicaciones se encuentra con un sistema operativo Windows 2003 Server y en el mismo no se realizó la instalación de ninguna herramienta, pues la empresa Gestorinc ya contaba con la instalación del Apache HTTP Server en dicho equipo. Dentro de este equipo se creó una ruta compartida con los objetos de Front End de la aplicación web.

Luego de finalizado el proceso de instalación y configuración de las herramientas tecnológicas necesarias para la ejecución de la Aplicación Web, se realizaron las parametrizaciones a nivel de la Aplicación web, las mismas que se detallan en la siguiente sección.

#### **6.1.2. Configuración de la Aplicación Web**

Dentro de la Aplicación Web existen varias parametrizaciones, las cuales son necesarias para dar marcha al producto desarrollado.

El proceso de configuración inicial consistió en establecer cuáles son los parámetros de creación de usuarios, clientes y administradores de la Aplicación Web. Se parametrizaron los niveles de seguridad y SLA, proyectos de clientes, control de tiempos de respuesta, asignación de clientes y los estados que tendría cada solicitud, tal como se manejaba manualmente.

Este proceso fue ejecutado por los administradores de la Aplicación Web; es decir, el gerente de Servicio al Cliente y el coordinador del área.

Finalmente, para culminar con el proceso de implementación, se debía capacitar a los asesor de Servicio al Cliente, actividad que describiremos en la siguiente sección.

#### **6.1.3. Capacitación de Usuarios**

Para culminar el proceso de instalación se capacitaron a los usuarios que manejarán la Aplicación Web diariamente. Para esto se establecieron horarios de capacitación de dos horas diarias por asesor, durante 2 días laborales, a fin de no entorpecer las operaciones del equipo de Servicio al Cliente.

El coordinador organizó dos grupos de asesores para esta actividad. El primer grupo ingresaba a la sala de capacitación de 09:00 a 11:00 y el segundo de 14:00 a 17:00 durante dos días consecutivos.

Al culminar la capacitación, se inició con el registro de las solicitudes de los clientes y generación de reportes diarios respecto a la demanda de cada cliente Sin embargo, el equipo mantuvo el registro manual de los datos durante una semana para confirmar que la información generada por la Aplicación Web era consistente.

El proceso de implementación se realizó durante tres semanas aproximadamente y luego de ello únicamente se registraba la información a través de la aplicación web. Luego de tres meses de gestión con la Aplicación Web, el gerente de Servicio al Cliente solicitó el detalle de los resultados obtenidos con la implementación de la Aplicación Web; los mismos que se expresan en la siguiente sección.

### **6.2.Resultados Obtenidos**

Con la implementación de la Aplicación Web para la automatización de los procesos de atención al cliente de la empresa Gestorinc se logró controlar y monitorear de forma constante el trabajo que realiza el equipo de Servicio al Cliente.

A continuación detallaremos cada proceso que fue automatizado y los resultados obtenidos con ayuda de la Aplicación Web.

## **6.2.1. Control de SLA**

Con la implementación de la Aplicación Web se ha logrado identificar la cantidad de solicitudes diarias que debe atender el equipo de Servicio al Cliente y que corresponden a incidentes o errores del sistema al cual le dan soporte, los cuales deben ser procesados en un tiempo máximo de respuesta.

El control que se muestra en la Figura 6.22 presenta la cantidad de solicitudes categorizadas por la prioridad de atención que notifica el cliente.

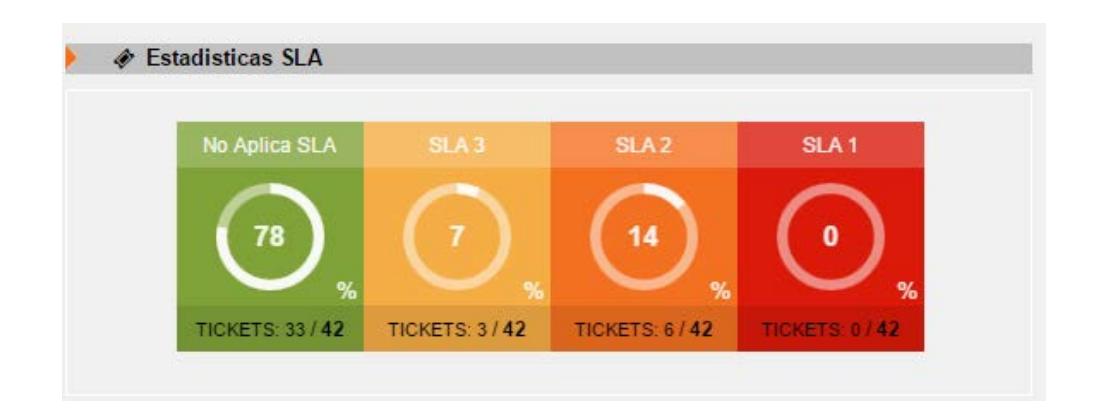

#### **Figura 6.21: Estadística SLA.**

Con la implementación de este control, el Gerente de Servicio al Cliente pudo identificar que el porcentaje de cumplimiento que se tiene con este tipo de solicitudes ha incrementado considerablemente, tal como se muestra en la Tabla 19.

**Tabla 19: Resultados obtenidos al implementar la Aplicación Web.** 

|                                          | <b>Mayo</b><br>(Sin Ap.<br>Web) | Junio<br>(Con Ap.<br>Web) | Julio<br>(Con Ap.<br>Web) | <b>Agosto</b><br>(Con Ap.<br>Web) |
|------------------------------------------|---------------------------------|---------------------------|---------------------------|-----------------------------------|
| Alta                                     | 55%                             | 63%                       | 83%                       | 90%                               |
| Media                                    | 50%                             | 71%                       | 88%                       | 91%                               |
| Baja                                     | 44%                             | 75%                       | 70%                       | 100%                              |
| %<br><b>Cumplimiento</b><br><b>Total</b> | 51%                             | 70%                       | 86%                       | 91%                               |

### **6.2.2. Atención de la Demanda:**

Luego de implementada la herramienta, se logró monitorear diariamente la cantidad de solicitudes que atiende cada asesor de Servicio al Cliente y así equiparar la carga de trabajo de toda el área.

En la Figura 6.23 se visualiza el detalle del cuadro de control que utiliza el coordinador del área de Servicio al Cliente para monitorear la cantidad de solicitudes que tiene cada asesor.

| ◆ Tickets por Asesor ●    |                |                              |                   |  |  |  |  |
|---------------------------|----------------|------------------------------|-------------------|--|--|--|--|
| <b>Asesor</b>             | <b>T. Pen</b>  | <b>T. Pen</b><br><b>Desa</b> | <b>T. Pen Cli</b> |  |  |  |  |
| Eduardo Espinoza          | 1              | 1                            | 1                 |  |  |  |  |
| <b>Alexandra Parrales</b> | 1              | 1                            | 1                 |  |  |  |  |
| Zoila Zurita              | 1              | 1                            | 1                 |  |  |  |  |
| Michel Calle              | 1              | 1                            | 1                 |  |  |  |  |
| Paola Morán               | 1              | 1                            | $\overline{2}$    |  |  |  |  |
| Margie Coronel            | $\overline{2}$ | $\Omega$                     | $\overline{2}$    |  |  |  |  |
| Elena Muñoz               | 1              | $\Omega$                     | $\overline{2}$    |  |  |  |  |
| <b>Belen Morocho</b>      | 1              | 1                            | $\overline{2}$    |  |  |  |  |
| Aníbal Aguilar            | 1              | 1                            | $\overline{2}$    |  |  |  |  |
| Alfonso Zúñiga            | 1              | 1                            | $\overline{2}$    |  |  |  |  |
| <b>Manuel Valencia</b>    | $\overline{2}$ | 1                            | $\overline{2}$    |  |  |  |  |
| <b>Eduardo Lanchang</b>   | 1              | 1                            | $\overline{2}$    |  |  |  |  |
| <b>TO TAL</b>             | 14             | 10                           | 20                |  |  |  |  |

**Figura 6.22: Listado de Tickets asignados a un Asesor.** 

El listado de la Figura 6.23 contiene 4 columnas, la primera corresponde al Nombre del Asesor de Servicio al Cliente, la segunda muestra la cantidad de Tickets que debe revisar el Asesor, la tercera columna muestra la cantidad de Tickets que se encuentran en proceso de desarrollo por el equipo de fábrica y la cuarta columna muestra la cantidad de tickets que esperan por una respuesta del cliente para dar continuidad a su revisión.

#### **6.2.3. Control de Horas de Atención por Cliente**

Con el uso diario de la Aplicación Web es posible conocer la cantidad de horas que ha invertido cada asesor en la atención de las solicitudes de cada cliente.

Esta información es importante para identificar cuáles son los clientes con mayor demanda de atención y controlar las horas de servicio que tienen asignados los clientes de acuerdo a su contrato de atención.

A través de la Aplicación Web se puede obtener el detalle de tiempo invertido en la atención, tal como se muestra en la Figura 6.24:

|      | G-DEX<br><b>Cliente:</b><br><b>TODOS</b><br>Proyecto: TODOS<br>Responsable: TODOS    |      | Desde:                | Reporte de Tiempo Invertido por Tickets<br>Hasta:<br><b>TODOS</b><br><b>Estado Ticket:</b> |                         |                                    | Fecha:<br>Código:<br>Usuario:<br>Página:<br>de 28 |                         |                                  |
|------|--------------------------------------------------------------------------------------|------|-----------------------|--------------------------------------------------------------------------------------------|-------------------------|------------------------------------|---------------------------------------------------|-------------------------|----------------------------------|
| No.  |                                                                                      | Tema |                       | Responsable                                                                                | <b>Tipo de Servicio</b> | Fecha<br>Solicitud                 | Estado                                            | Tiempo<br>Espera (Dias) | <b>Tiempo</b><br>Invertido (hrs) |
| 5706 | Contabilización de Baias                                                             |      | Alexei Palmero        | Incidente / BAJA                                                                           | 01/07/2016              | <b>CERRADO</b><br><b>CLIENTE</b>   | 27.32                                             | 12.04                   |                                  |
| 5707 | Parametrización Masiva por<br>tipo de Negocio - Ingresos y Egresos                   |      | Diana Lanchang        | Requerimiento /<br><b>MEDIA</b>                                                            | 01/07/2016              | <b>FINALIZADO</b><br><b>GESTOR</b> | 12.38                                             | 4.43                    |                                  |
| 5708 | Revisión de requerimiento<br>ADECUACIONES A INTERFACES                               |      | <b>Alexei Palmero</b> | Requerimiento /<br><b>ALTA</b>                                                             | 01/07/2016              | <b>FINALIZADO</b><br><b>GESTOR</b> | 0.35                                              | 1.4                     |                                  |
| 5709 | Consulta cambio<br>de cuentas por ajuste de difrencial cambiario.                    |      | Ling Lanchang         | Mantenimiento /<br><b>BAJA</b>                                                             | 01/07/2016              | <b>FINALIZADO</b><br><b>GESTOR</b> | 0.02                                              | 0.27                    |                                  |
| 5710 | LAFISE NC / LAFISENC-SOP / Consulta de<br>retenciones en transaciones de participes. |      | Alexei Palmero        | Asesoría / BAJA                                                                            | 01/07/2016              | <b>FINALIZADO</b><br><b>GESTOR</b> | 0.07                                              | 1.75                    |                                  |
| 5711 | HOLDUN / HOLDUN-SOP / Al generar la Factura<br>no está mostrando un campo definido   |      |                       | Mantenimiento /<br><b>BAJA</b>                                                             | 01/07/2016              | <b>FINALIZADO</b><br><b>GESTOR</b> | 5.08                                              | 1.5                     |                                  |
|      |                                                                                      |      |                       |                                                                                            |                         |                                    | <b><i><u>Property Administration</u></i></b>      |                         |                                  |

**Figura 6.23: Reporte de Tiempo invertido en la atención de Tickets.**

Con base en este detalle, el gerente de Servicio al Cliente puede identificar los clientes de mayor demanda, y notificar al Gerente General de la empresa Gestorinc los hallazgos encontrados.

Al finalizar el desarrollo de este trabajo se logró obtener una aplicación de fácil uso, agradable para el cliente y que permite al equipo de Servicio al Cliente gestionar de forma organizada las solicitudes de atención de los clientes de la empresa Gestorinc.

El Gerente de Servicio al Cliente solicitó un periodo de tres meses de soporte a la Aplicación Web para documentar mejoras que solicitaba el equipo de Servicio al Cliente y que deberán ser desarrolladas a futuro como actualizaciones a la Aplicación Web. Luego de finalizado este periodo la Aplicación Web es utilizada con normalidad y se mantiene estable hasta la actualidad.

# **CONCLUSIONES Y RECOMENDACIONES**

En esta sección se enumeran las conclusiones y recomendaciones derivadas del trabajo realizado. Primero se presentarán las conclusiones y a continuación, las recomendaciones.

## **CONCLUSIONES**

Al finalizar el proyecto se logró el objetivo general del trabajo, el cual fue desarrollar e implementar una aplicación web que automatice los procesos de atención al cliente de la empresa Gestorinc.

1.- En el levantamiento de información del proyecto la empresa realizaba un rediseño de sus procesos de negocio considerando las buenas prácticas de ITIL, por tanto se vio necesario estudiar estos conceptos para poder definir el ciclo de vida de un servicio y asociarlo a los nuevos procesos de negocio del área de Servicio al Cliente.

2.- A lo largo del proceso de diseño e implementación de la Aplicación web se pudieron aprovechar los conocimientos adquiridos durante la maestría, principalmente para presentar al área de sistemas de Gestorinc la arquitectura física que tendría la Aplicación Web.

3.- En la etapa de implementación pudimos observar una aceptación positiva de parte del equipo de Servicio al Cliente ya que la gestión de las solicitudes de clientes era más sencilla y de fácil acceso para toda el área.

4.- Durante el uso de la aplicación web, la Gerencia de Servicio al Cliente identificó la importancia del registro de las solicitudes del cliente en línea ya que podía obtener información real de la carga de trabajo de cada miembro del equipo.

5.- Al implementar la Aplicación Web se obtuvo el objetivo de la empresa al apoyar este trabajo, ya que ahora cuentan con una herramienta que le permite controlar e incrementar la eficiencia de las operaciones de Servicio al Cliente y a la vez permite conocer esta información de forma clara y ordenada para tomar decisiones que aporten al crecimiento de la empresa Gestorinc.

6.- La metodología implementada en el proceso de desarrollo de la Aplicación Web es sencilla de utilizar y permite tener el control y orden de cada paso que se da al ejecutar un proyecto de desarrollo.

#### **RECOMENDACIONES**

1.- Como experiencia de la ejecución de este proyecto se recomienda a la empresa Gestorinc que realice una encuesta de satisfacción de servicio a los clientes para determinar los beneficios que pueden observar al utilizar una aplicación web para la gestión de solicitudes.

2.- Recomendamos a la empresa Gestorinc que capacite a los nuevos asesores de Servicio al Cliente sobre el uso de la Aplicación Web y la importancia de registrar todas las solicitudes de los clientes para obtener la información actualizada y tomar las decisiones oportunas de parte del Gerente del área.

3.- Recomendamos extender el alcance que tiene la aplicación web para realizar la gestión de las solicitudes que provengan de otras áreas de la empresa Gestorinc.

4.- Recomendamos al área de Sistemas realice un monitoreo constante del volumen de información que maneja la Aplicación Web para evaluar el rendimiento de la misma.

5.- Como un aporte adicional de este trabajo de titulación, recomendamos a los próximos estudiantes de la maestría enfocarse en el alcance del proyecto a implementar, detallando cada punto que se abarcará en su ejecución.

# **BIBLIOGRAFÍA:**

[1] GESTORINCSA., Información de la empresa, http://gestorinc.com/empresa/quienes-somos/, fecha de consulta diciembre 2016.

[2] Thomas H. Davenport, Process Innovation: Reengineering Work Through Information Technology Boston, Ernst & Young, fecha de consulta diciembre 2016.

[3] Piñeyro y José Benguria Donoso, Metodología De Gestión De Servicios de Negocio Orientados a una Arquitectura Empresarial, Universidad de Chile, fecha de consulta diciembre 2016.

[4] Gabriel E. Espinosa B, BSM como Estrategia de Integración de las TI al Negocio, Universidad Tecnológica del Centro, fecha de consulta diciembre 2016.

[5] OSIATIS S.A., Fundamentos de la Gestión TI, http://docplayer.es/7944079-By-ac-fundamentos-de-la-gestion-ti-gestion-deservicios-ti.html, 2014.

[6] MIT, W3C, MIT, fecha de consulta diciembre 2016.

[7] Zendesk, Zendesk, Zendesk , fecha de consulta diciembre 2016.

[8] Blanca Rodríguez Bravo, Los Repositorios de Información, http://eprints.rclis.org/12101/1/ad1021.pdf, fecha de consulta diciembre 2016.

[9] Vincenzo Morabito, The Future of Digital Business Innovation, Springer, 2014.

[10] ORACLE, Oracle - Arquitectura Enterprise, http://www.oracle.com/technetwork/es/articles/entarch/index.html, fecha de consulta diciembre 2016.

[11] EcuRed, Lenguaje de Programación Web, https://www.ecured.cu, fecha de consulta diciembre 2016.

[12] Miguel Angel Álvarez, Introducción a PHP 5, https://csudp.wikispaces.com, fecha de consulta diciembre 2016 .

[13] Mozilla Developer Network y colaboradores individuales, HTML5, Mozilla Developer Network, fecha de consulta diciembre 2016.

[14] Gestorinc S.A., Contrato de Soporte Gestorinc S.A., Gestorinc S.A., fecha de consulta diciembre 2016.

[15] Gestorinc S.A., Encuestas de Satisfacción 2015, Gestorinc S.A.. 2015.

[16] Gestorinc S.A., Gestor - Certificaciones y Mejores Prácticas, http://gestorinc.com/empresa/certificaciones-y-mejores-practicas, fecha de consulta diciembre 2016 .

[17] Atlassian, Jira Service Desk, Atlassian, fecha de consulta diciembre 2016.

[18] Yagüe, Agustin; Garbajosa Juan, Comparativa práctica de las pruebas en entornos tradicionales y ágiles, http://www.redalyc.org/pdf/922/92217159004.pdf, fecha de consulta diciembre 2016.

[19] IT Mentor, Pruebas de Software, http://materias.fi.uba.ar/7548/PruebasSoftware.pdf, fecha de consulta diciembre 2016.